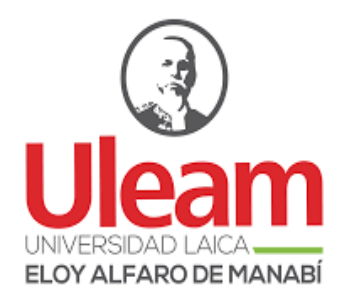

# **UNIVERSIDAD LAICA "ELOY ALFARO" DE MANABÍ**

# **Título del proyecto:**

Implementación de puerta automatizada en el acceso secundario del bloque B de la Universidad Laica Eloy Alfaro de Manabí Extensión Chone

# **Autoras:**

María Alexandra Vega Palma

Luzbenia Beatriz Zambrano Mendoza

# **Unidad Académica:**

Extensión Chone

# **Carrera:**

Tecnologías de la Información

# **Tutora**

Lcda. Yanina Alexandra Viteri Alcívar, Mgs

**Chone, marzo de 2023**

## **CERTIFICACIÓN DEL TUTOR**

<span id="page-1-0"></span>Lcda. Yanina Alexandra Viteri Alcívar, Mgs; docente de la Universidad Laica "Eloy Alfaro" de Manabí, Extensión Chone, en calidad de Tutor(a) del Proyecto.

#### **CERTIFICO:**

Que el presente Proyecto con el título: **"Implementación de puerta automatizada en el acceso secundario del bloque B de la Universidad Laica Eloy Alfaro de Manabí Extensión Chone"** ha sido exhaustivamente revisado en varias sesiones de trabajo.

Las opciones y conceptos vertidos en este Proyecto son fruto de la perseverancia y originalidad de su(s) autor(es):

*María Alexandra Vega Palma, Luzbenia Beatriz zambrano Mendoza* Siendo de su exclusiva responsabilidad.

Chone, marzo de 2023.

Lcda. Yanina Alexandra Viteri Alcívar, Mgs

## **TUTORA**

## **DECLARACIÓN DE AUTORÍA**

<span id="page-2-0"></span>Quienes suscriben la presente: María Alexandra Vega Palma, Luzbenia Beatriz Zambrano Mendoza Estudiantes de la Carrera de **Tecnologías de la Información**, declaramos bajo juramento que el siguiente proyecto cuyo título**: "Implementación de puerta automatizada en el acceso secundario del Bloque B de la Universidad Laica Eloy Alfaro de Manabí Extensión Chone"**, previa a la obtención del Título de Ingeniería de Tecnologías de la Información, es de autoría propia y ha sido desarrollado respetando derechos intelectuales de terceros y consultando las referencias bibliográficas que se incluyen en este documento.

Chone, marzo de 2023.

María Alexandra Vega Palma Luzbenia Beatriz Zambrano Mendoza

CI:1308837101 CI:1313774778

## <span id="page-3-0"></span>**APROBACIÓN DEL TRABAJO DE TITULACIÓN**

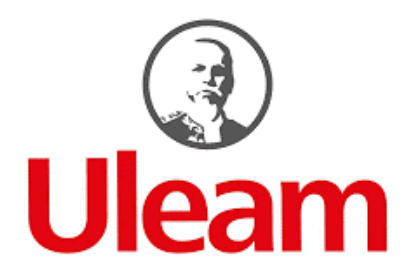

## **UNIVERSIDAD LAICA "ELOY ALFARO" DE MANABÍ**

#### **EXTENSIÓN CHONE**

## **CARRERA DE TECNOLOGÍAS DE LA INFORMACIÓN**

Los miembros del Tribunal Examinador aprueban el Trabajo de Titulación siguiendo la modalidad de Proyecto Integrador, titulado **"Implementación de puerta automatizada en el acceso secundario del Bloque B de la Universidad Laica Eloy Alfaro de Manabí Extensión Chone"** siendo elaborado por los egresados **Vega Palma María Alexandra** y **Zambrano Mendoza Luzbenia Beatriz,** de la Carrera de Tecnologías de la Información.

**\_\_\_\_\_\_\_\_\_\_\_\_\_\_\_\_\_\_\_\_\_\_\_\_\_\_ \_\_\_\_\_\_\_\_\_\_\_\_\_\_\_\_\_\_\_\_\_\_\_\_\_\_\_\_\_**

 **\_\_\_\_\_\_\_\_\_\_\_\_\_\_\_\_\_\_\_\_\_\_\_\_\_\_ \_\_\_\_\_\_\_\_\_\_\_\_\_\_\_\_\_\_\_\_\_\_\_\_\_\_\_\_\_**

Chone, marzo del 2023

Lcda. Yenny Zambrano Villegas, Mgs Lcda. Yanina Viteri Alcívar, Mgs

 **DECANO TUTOR**

 **MIEMBRO DEL TRIBUNAL MIEMBRO DEL TRIBUNAL**

Lcda. Indira Zambrano Cedeño

**\_\_\_\_\_\_\_\_\_\_\_\_\_\_\_\_\_\_\_\_\_\_\_\_\_\_\_** 

**SECRETARIA** 

#### **DEDICATORIA**

<span id="page-4-0"></span>Dedico este trabajo de titulación a mi mamá que está en el cielo quien siempre me inculcó el estudio, sé que de manera espiritual me acompañaste en todo momento, a mi papá y hermanos por estar presentes durante este proceso aconsejándome y dándome fuerzas para que no desistiera en los momentos difíciles a lo largo de la carrera, a mi hijo Tomás quien es el pilar fundamental en mi vida, me inspiras, me fortaleces, me haces ser una mejor persona.

*Luzbenia Beatriz Zambrano Mendoza*

#### **DEDICATORIA**

<span id="page-5-0"></span>Dedico este trabajo con todo mi corazón a mi madre, que ya no está conmigo, pero sé que desde donde este se sentirá orgullosa, de que haya logrado este triunfo, a Dios por guiar mis pasos y estar cada día presente en mi vida, a mi papá por el apoyo incondicional, y por la motivación constante que me han permitido ser una persona de bien, pero más que nada por el amor que siempre me brinda. Ellos son quienes me dieron grandes enseñanzas, y los principales protagonistas de este sueño alcanzado.

*Vega Palma María Alexandra* 

#### **AGRADECIMIENTO**

<span id="page-6-0"></span>Agradecemos a Dios por la vida, por permitirnos terminar esta carrera con salud a pesar de la pandemia que se vivió en este tiempo de estudio y en la cual perdieron la vida muchos seres queridos, agradecemos infinitamente a la Universidad Laica Eloy Alfaro de Manabí Extensión Chone por abrir sus puertas y acogernos como estudiantes, brindándonos todos sus servicios de la mejor manera para que como estudiantes tengamos la mejor formación posible, además agradecemos a sus docentes por impartirnos sus conocimientos dentro de este proceso de formación integral para ser profesionales de bien, a nuestra Tutora de tesis la Lic. Yanina Viteri Alcívar quien fue nuestra guía y estuvo pendiente de todo el proceso de investigación.

*María V. y Luzbenia Z.*

#### **RESUMEN**

<span id="page-7-0"></span>El presente proyecto titulado Implementación de puerta automatizada en el acceso secundario del bloque B de la Universidad Laica Eloy Alfaro de Manabí Extensión Chone, surgió de la problemática ¿De qué manera contribuirá la implementación de una puerta automatizada para el control de acceso en la entrada secundaria del bloque B de la Uleam Extensión Chone?,en respuesta, proteger la integridad de la comunidad universitaria frente a eventos negativos, el objetivo principal es implementar una puerta automatizada. Se utilizó el método bibliográfico para conocer teóricamente los sistemas de control de acceso, el método inductivo-deductivo para adquisición de nuevos conocimientos y razonamiento lógico, la técnica de observación que contribuyó con recopilación de información del acceso secundario del bloque B. Como resultado de la investigación se obtuvo la ejecución de un sistema automatizado para el acceso a la puerta con alto grado de precisión y seguridad para beneficio a la comunidad Universitaria.

**Palabras clave:** Control de acceso, Automatización, Código pin, Interfaz, Huella dactilar, Tarjetas magnéticas.

#### **ABSTRACT**

<span id="page-8-0"></span>The present project entitled Implementation of an automated door in the secondary access of block B of the Laica Eloy Alfaro University of Manabí Extension Chone, arose from the problem: How will the implementation of an automated door contribute to the access control in the secondary entrance? of block B of the Uleam Extension Chone?, in response, to protect the integrity of the university community against negative events, the main objective is to implement an automated door. The bibliographic method was used to theoretically know the access control systems, the inductive-deductive method for the acquisition of new knowledge and logical reasoning, the observation technique that contributed to the collection of information on the secondary access of block B. As a result of the The investigation obtained the execution of an automated system for access to the door with a high degree of precision and security for the benefit of the University community.

**Keywords:** Access control, Automation, Pin code, Interface, Fingerprint, Magnetic cards.

# ÍNDICE

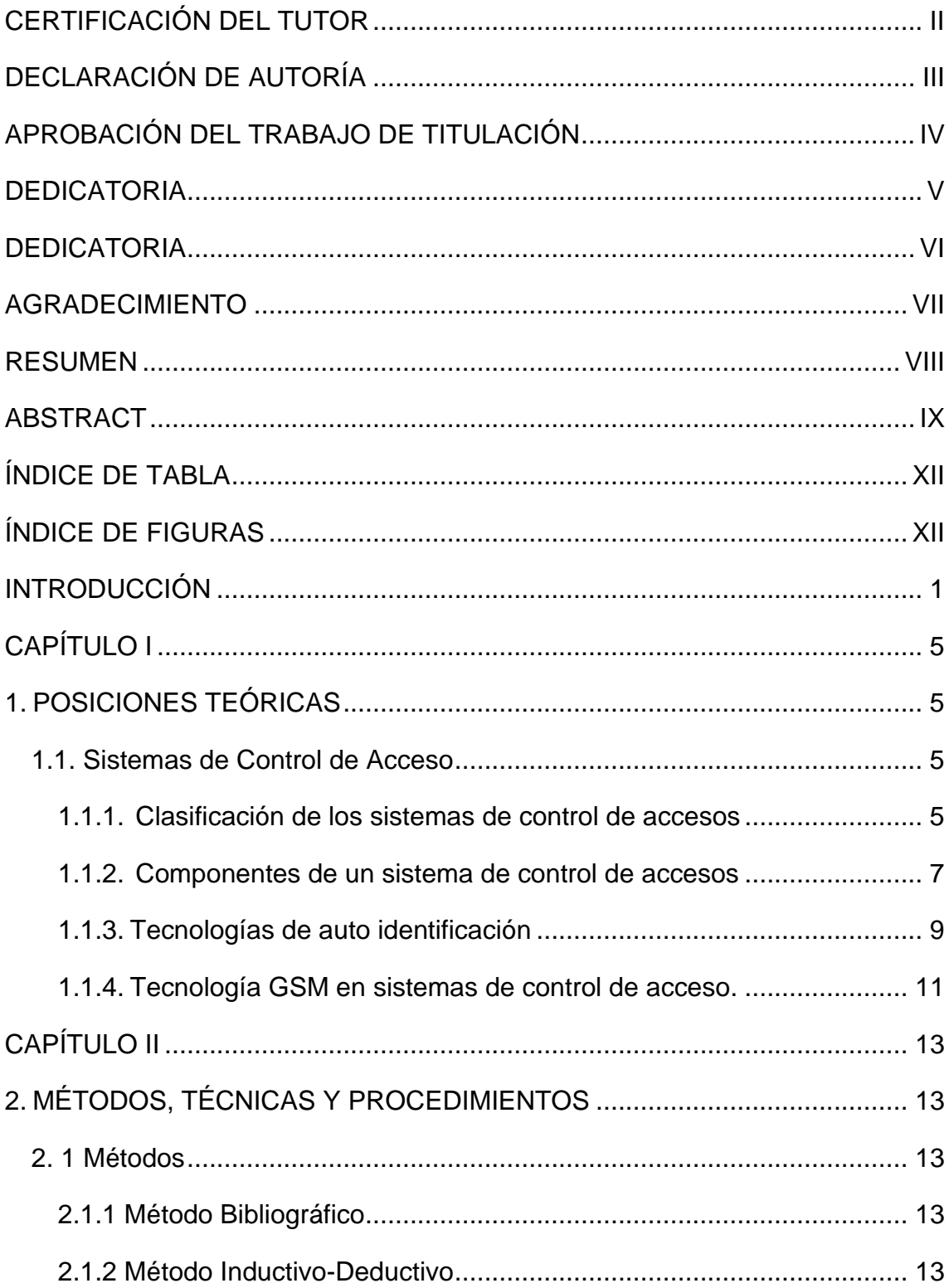

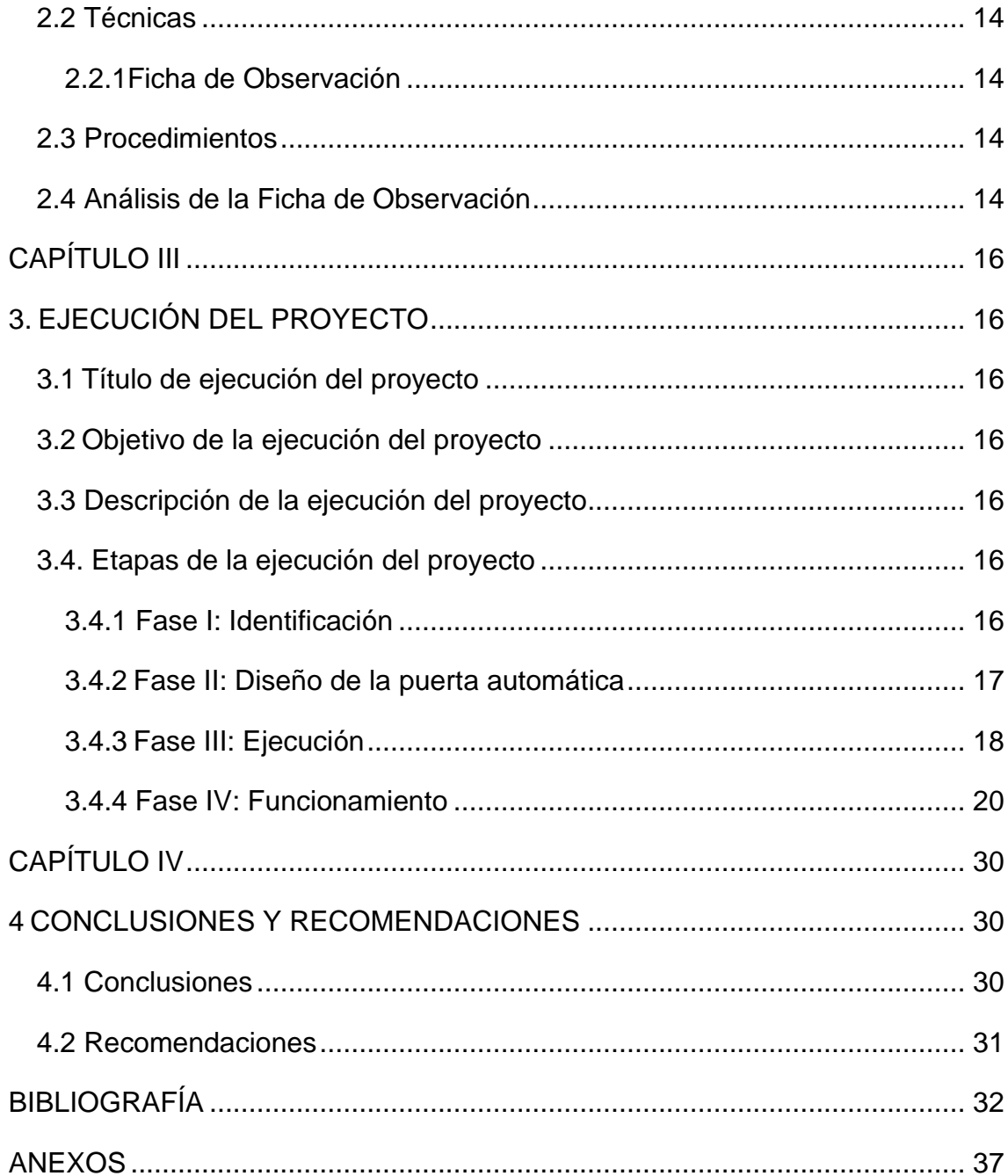

## **ÍNDICE DE TABLA**

<span id="page-11-0"></span>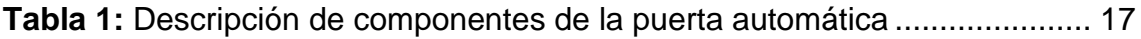

# **ÍNDICE DE FIGURAS**

<span id="page-11-1"></span>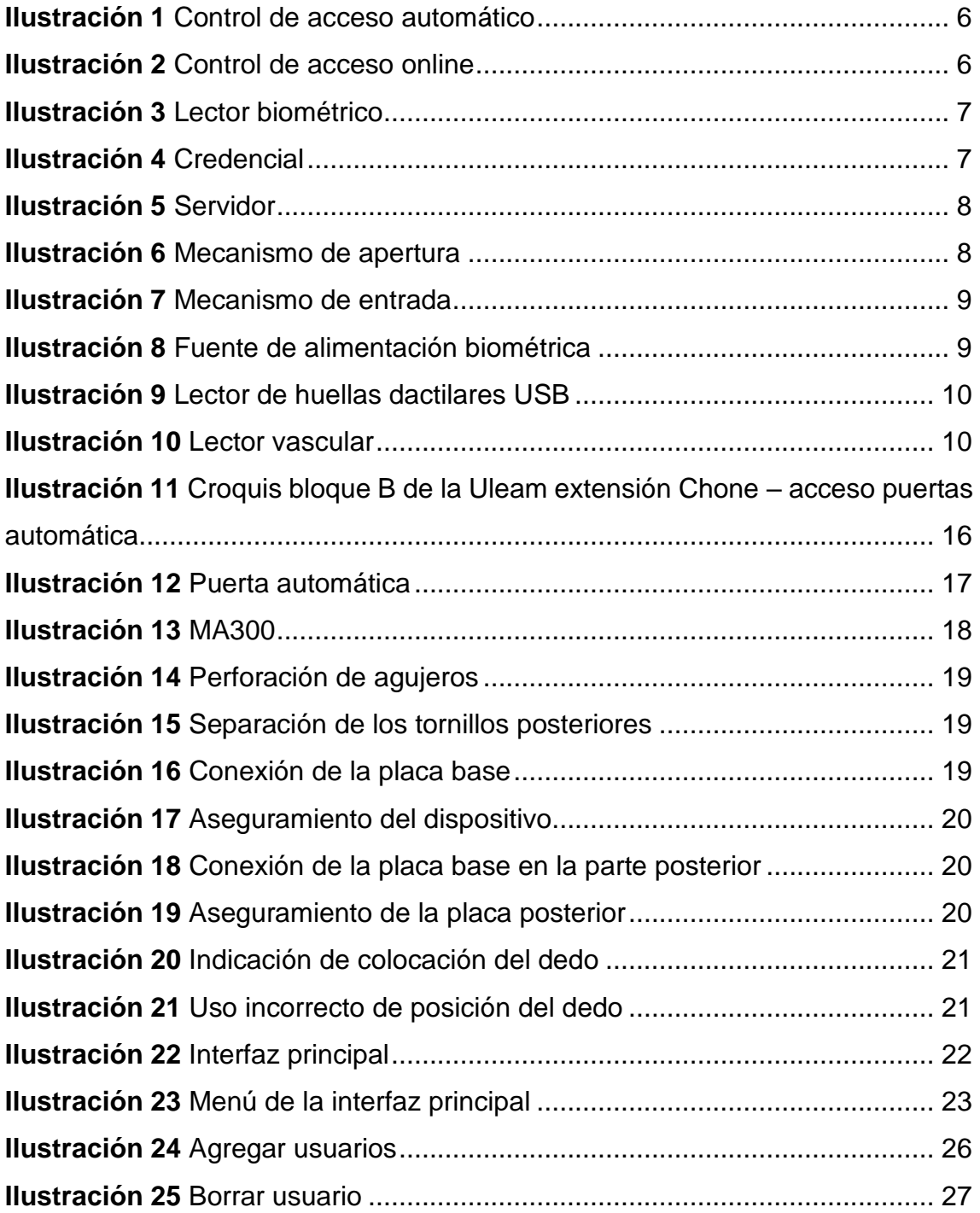

#### **INTRODUCCIÓN**

<span id="page-12-0"></span>La seguridad en cuanto a sistemas de control de acceso en instituciones públicas y privadas sin lugar a duda es un pilar fundamental, los controles de acceso son los indicadores de permitir o denegar el paso a cierta área. En ese sentido (Espinosa, 2020) refiere que la implementación de dichos controles se hace pensando en cuidar la integridad física de las personas, proteger la información de la compañía y custodiar los activos de la empresa.

En concordancia a lo antes mencionado (Quimis, 2016) citado por (Baque, 2018) señala la importancia de los sistemas de control de acceso dentro de una empresa ya que permiten tener un monitoreo más extenso del entorno, además indica que dichos sistemas pueden ser la solución, que facilite supervisar varios edificios con la integración de los diferentes tipos de sistemas de controles de accesos existentes en el mercado, los cuales se adaptan a la necesidad de cada empresa.

La implementación de sistemas de control de acceso en la entrada secundaria del bloque B de la Universidad Laica Eloy Alfaro de Manabí Extensión Chone es viable, se contó con el presupuesto para la adquisición de las tecnologías utilizadas, además se poseen los conocimientos necesarios para la respectiva instalación, así mismo este sistema brinda mayor comodidad, control y seguridad en el proceso de ingreso o salida del bloque.

Las líneas de investigación son ejes temáticos integradores de proyectos de investigación de un área específica, la línea de investigación que compete a nuestro proyecto es la línea 6 Comunicación, Informática y Tecnologías de la información y la comunicación la cual refiere a la creación de sistemas de bloqueo o seguridad y potenciar la automatización de procesos institucionales (ULEAM, 2016).

El presente proyecto aportó de manera positiva a la institución ya que la aplicación de la tecnología, con base al control de acceso automatizado tiene como beneficios la seguridad, mismo que permite a los usuarios se sientan protegidos dentro del edificio, de esta manera también se optimiza la calidad de

1

tiempo en el ingreso o salida; tanto de los usuarios internos y externos; y por ende se evita la reducción de costos en el presupuesto de la organización, en cuanto a la contratación de personal para la realización de dichos procesos.

En el ámbito internacional los autores (Rodríguez & Romero, 2017) hacen mención que en la actualidad, es muy relevante que toda entidad sea pública o privada posean un sistema de seguridad en el acceso de las puertas, cabe indicar que la implementación del mismo mejora el servicio, por lo consiguiente en esta investigación aborda el análisis sobre la economía en referencia a los costes y tecnologías existentes; así como los elementos que son útiles para la aplicación de un sistema de control de acceso, este procedimiento permite potencializar resultados en un sistema robusto, ágil y eficiente al momento del ingreso a dicha área.

En Ecuador (Acán & Burbano, 2020) señalan en su estudio el diseño la implementación y pruebas de un sistema de control de acceso a aulas, debido a que los recursos se ven comprometidos a un mal uso, deterioro y daños por terceros, como resultado obtuvieron que el sistema brinda mayor comodidad y control en la entrada, reforzando la seguridad del lugar dando solución a la problemática antes mencionada.

A nivel de Manabí (Reyes & Quiroz, 2017) indican el diseño y construcción de un sistema para la automatización de laboratorios de informática que brindará seguridad a estudiantes, docentes y personal administrativo, de esta manera la comunidad universitaria tendrán disponibilidad en toda jornada para acceder permanentemente al área, por lo consiguiente afirman que se preserva a los equipos y que dicho sistema brinda mayor eficiencia al momento de ingresar dando una mejor respuesta de apertura al espacio.

En ese mismo contexto, basado en los valiosos aportes de los autores antes mencionados en el que consideran como pilar fundamental la seguridad y definiendo como complemento a los Sistemas de Control de Acceso, es pertinente realizar un estudio para implementar una puerta automatizada en el acceso secundario del bloque B de la Universidad Laica Eloy Alfaro de Manabí Extensión Chone.

Dicho estudio brindó soluciones idóneas a las situaciones de los problemas asociados con la comunidad universitaria, de tal manera los profesionales pondrán en práctica la formación integral empleando la creatividad e innovación proactiva para asumir con responsabilidad la aplicación científica y tecnológica a los procesos que involucra la investigación.

El modo de ingreso convencional con el que cuentan en la actualidad muchas organizaciones dificulta el control de acceso y registro a cierta área en específico, por tal motivo de esta problemática nace la interrogante ¿De qué manera contribuye la implementación de una puerta automatizada para el control de acceso en la entrada secundaria del bloque B de la Universidad Laica Eloy Alfaro de Manabí Extensión Chone?, si bien cierto hoy en día existen diversos sistemas de controles de accesos los cuales están siendo implementados por empresas e instituciones educativas con el fin de brindar seguridad a los usuarios y mejorar la disponibilidad de que el usuario acceda en el tiempo que considere pertinente por el área que sea automatizada.

La implementación de una puerta automatizada con sistema de control de acceso ofrece mayor confort a los usuarios internos y externos. Además, robustece el sistema de seguridad, cumpliendo con su principal objetivo que es establecer un nivel de protección frente a posibles riesgos, peligros, carencias o delitos que puedan afectar de forma negativa la integridad de la comunidad universitaria.

El objetivo general de este proyecto permitió la Implementación de una puerta automatizada en el acceso secundario del bloque B de la Universidad Laica Eloy Alfaro de Manabí Extensión Chone, como primer objetivo específico se fundamentó teóricamente sobre la temática Sistema de Control de Acceso, el segundo objetivo permitió analizar la situación actual del acceso secundario del Bloque B de la Uleam extensión Chone, como tercer objetivo se realizó el levantamiento de requerimiento para la implementación del Sistema de Control de Acceso que se aplica en el ingreso secundario del bloque B de la Uleam Chone y como cuarto objetivo se procedió a la configuración del sistema de control de acceso para su correcto funcionamiento.

3

En concordancia a lo antes mencionado la configuración de dicho sistema permitió la manipulación de proceso de manera remota, en ese sentido accedió a utilizar un dispositivo o chapa electrónica que conlleva al registro de huella biométrica, código pin y tarjetas magnéticas, la interfaz es intuitiva la cual admite un fácil manejo por parte de los usuarios.

La implementación de un sistema de control de acceso automatizado en el segundo acceso del bloque B automatizó el sistema de registro de usuarios que accedan o salgan de dicho bloque, así mismo mejoró el tiempo de respuesta para el ingreso o apertura de puertas y además fortaleció la seguridad de dicho edificio ya que solo podrán ingresar el personal autorizado.

Los métodos utilizados para la investigación fueron el método bibliográfico que permitió contribuir en la recopilación de información selecta, mediante la examinación de fuentes bibliográficas seguras, de donde se extrajeron las definiciones con la finalidad de identificar los puntos claves que se relacionan con el objeto de estudio y el orden de la investigación.

En esta investigación se aplicó el método inductivo-deductivo los cuales permitieron el razonamiento lógico, cabe indicar que estos métodos son importantes para la adquisición de nuevos conocimientos. La técnica que se empleó en esta investigación fue la ficha de observación la cual permitió la recolección de información, dicha ficha contenía los campos necesarios para el registro de datos de manera directa.

# **CAPÍTULO I**

## <span id="page-16-1"></span><span id="page-16-0"></span>**1. POSICIONES TEÓRICAS**

#### <span id="page-16-2"></span>**1.1. Sistemas de Control de Acceso**

De acuerdo a la investigación (Salazar, 2020) narra que son mecanismos electrónicos o mecánicos los cuales realizan el reconocimiento de un usuario, ya sean mediante claves por teclado, lectores de tarjetas, biometría entre otros. Por otra parte (Cedeño & Párraga, 2017) establece que el sistema de control de acceso agiliza los procesos de entrada y salida, además permite conocer el horario en que una persona accede a cierta área. Del mismo modo (Elías, 2021) lo reconoce como un proceso de inspección de recorrido, el cual admite la restricción a lugares o de acceso a personal autorizado.

Consecuentemente (Arteaga, 2019) testifica que el control de acceso físico es usado como condicionante de acceso que se puede dar en un campus, edificio, salas y activos físicos. Este control de acceso en sentido físico facilita a los empleados una llave o una identificación para su ingreso, se implementa con el objetivo de controlar el movimiento del personal (Vega, 2021).

## <span id="page-16-3"></span>**1.1.1. Clasificación de los sistemas de control de accesos**

Según el autor (Cervera, 2018) determina que los Sistemas de Control de Accesos se clasifican en:

- **a) Según el grado de automatización:**
- **Manuales. -** Si existen personas encargadas en la administración de entrada y salida.
- **Seminaturales. -** Si existe alguna puerta que se abre y cierra automáticamente y además hay personal vigilante encargado de la gestión de entrada y salida.
- **Automáticos. -** En estos sistemas no hay personal humano, solo el mismo sistema electrónico se encargará de verificar y autentificar el acceso según como ha sido programado.
- **b) Según el almacenamiento de datos:**

• **Sistema de control de accesos autónomos. -** Estos no necesitan un ordenador, los datos se almacenan en el mismo terminal, por ello son adaptables y económicos pero la molestia es que solo se puede ingresar los datos desde la ubicación física del terminal.

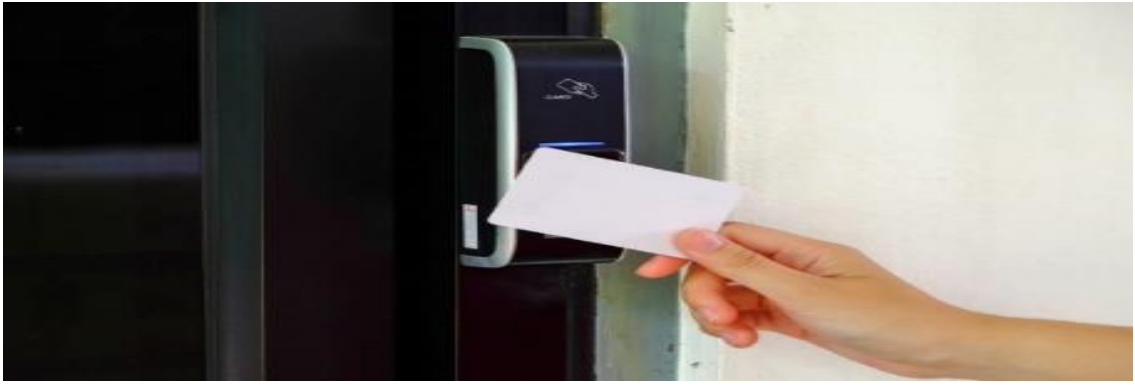

**Ilustración 1** Control de acceso automático **Fuente:** (Coldomótica, 2018)

<span id="page-17-0"></span>• **Sistemas de control de accesos online. -** Si utilizan software por ello se puede manejar de manera remota, permite la configuración de datos fácilmente, mensajes instantáneos de aviso o emergencia y es muy factible para observar los movimientos que se realizan.

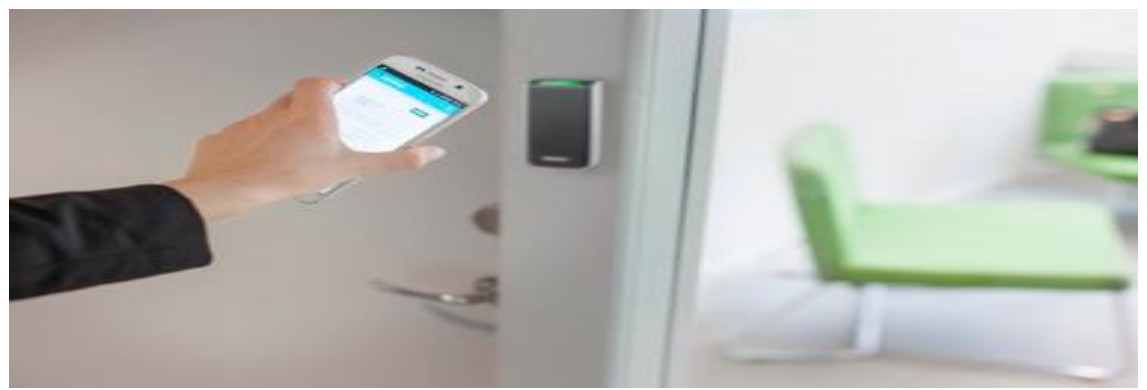

**Ilustración 2** Control de acceso online **Fuente:** (Espinosa, 2020)

- <span id="page-17-1"></span>**c) Según a lo que se quiere controlar:**
- **Control de acceso peatonal. -** Que se basa en denegar el paso a personas no autorizadas como por ejemplo un gimnasio.
- **Los controles de acceso personal. -** Que tienen como finalidad observar, controlar, cuidar, estar vigilante del movimiento del personal dentro de un área.
- **Control de acceso vehicular. -** Utilizados en grandes recintos, su función va desde el registro de acceso hasta gestionar el uso de plazas y pagos.

## <span id="page-18-0"></span>**1.1.2. Componentes de un sistema de control de accesos**

Los componentes de un sistema de control de acceso son en función del tipo de sistema (Mora, 2016), ese mismo contexto refiere que las partes de un control de accesos automático y personal consta de los siguientes mecanismos:

• **Lector/terminal:** Dispositivo que obtiene la información para reconocer al usuario que quiera acceder, mediante la comunicación de una identificación envía información al controlador el cual va a dar la autorización de acceso, en los sistemas autónomos no necesitan de comunicación con el controlador ya que la información se encuentra en la misma terminal, existen diferentes dispositivos con características que los diferencian así mismos.

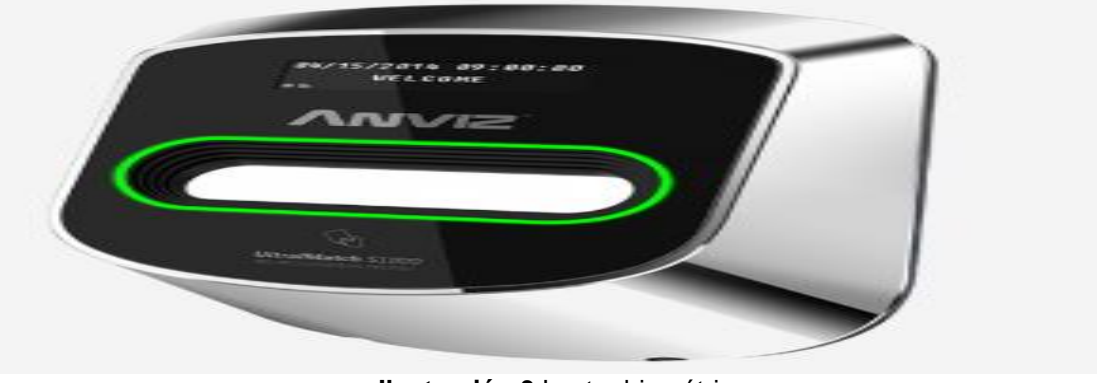

**Ilustración 3** Lector biométrico **Fuente:** (kimaldi, 2022)

<span id="page-18-1"></span>• **Credencial**: Identificación que permite distinguir a una persona de otra la cual contendrá información que le permite el paso a zonas autorizadas, puede conceptualizarse a algo que una persona posee, sabe, o es.

<span id="page-18-2"></span>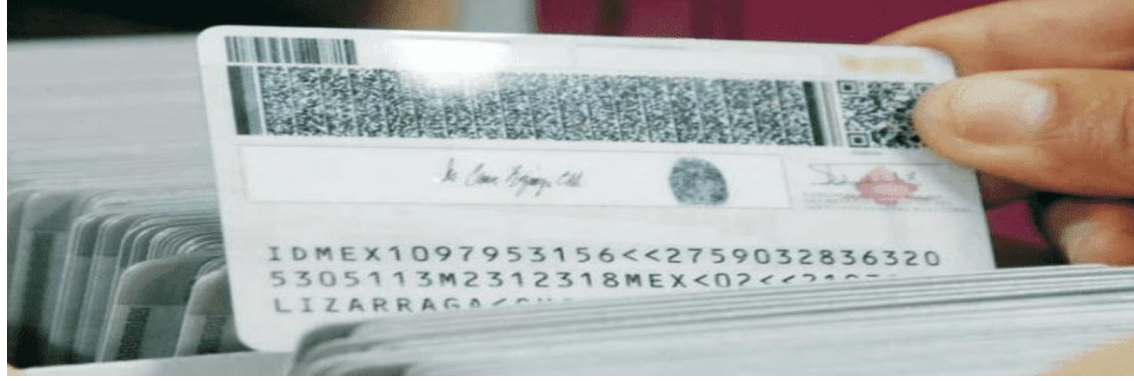

Estos podrían ser códigos de seguridad, parámetros biométricos, tarjetas

**Ilustración 4** Credencial **Fuente:** (Infobae, 2020)

• **Servidor:** Usualmente es un Pc que guarda o almacena la información del acceso o denegación de este el cual permite realizar un registro, en los sistemas autónomos la terminal almacena la información directamente.

<span id="page-19-0"></span>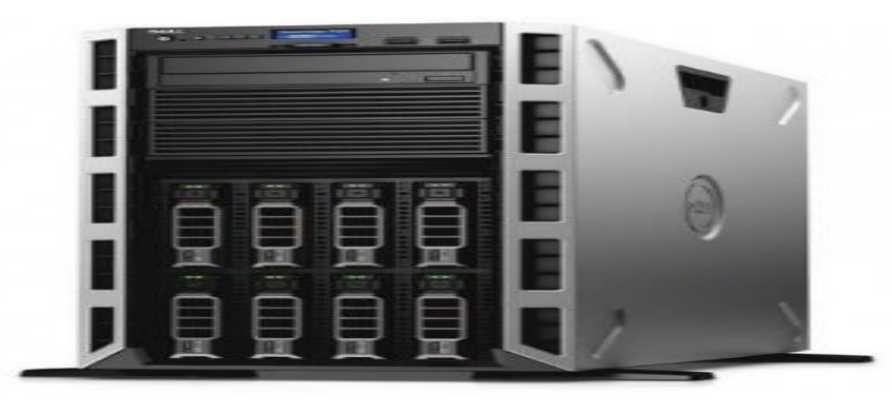

**Ilustración 5** Servidor **Fuente:** (Magitech, 2022)

• **Controlador:** Es el responsable de decidir el permiso al acceso, a qué zonas y en qué momento un usuario puede o no acceder, los demás elementos solo generan información o ejecutan acciones. Otra función de los controladores es interactuar con el servidor que sujeta toda la indagación de los sistemas, de configuración y programación, ya que cualquier evento producido, es examinado cada vez que se intenta ingresar.

<span id="page-19-1"></span>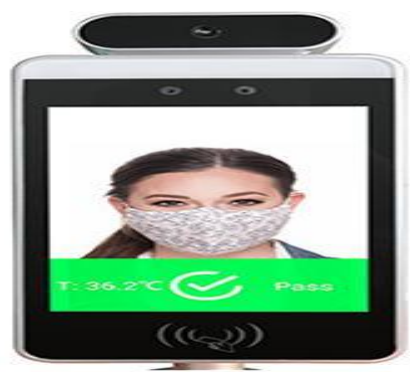

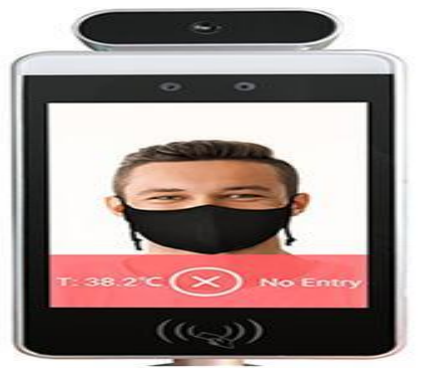

**Ilustración 6** Mecanismo de apertura **Fuente:** (Sensorstecnics, 2021)

• **Mecanismo de apertura:** Una vez que se ha determinado que la persona obtiene acceso a la puerta, automáticamente emitiendo una señal que permite activar los contactos magnéticos o pulsores eléctricos, de acuerdo a la aplicación que usamos.

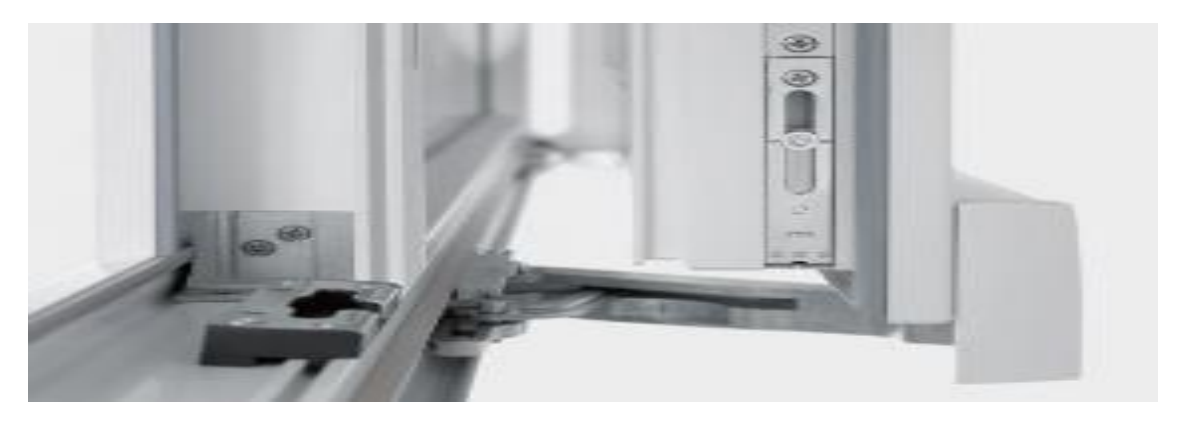

**Ilustración 7** Mecanismo de entrada **Fuente:** (Indual, 2019)

<span id="page-20-1"></span>• **Elementos de alimentación:** Los sistemas de control de accesos traen consigo elementos electrónicos, no todos están alimentados a la misma tensión, por lo que es necesario que se alimenten de una manera independiente.

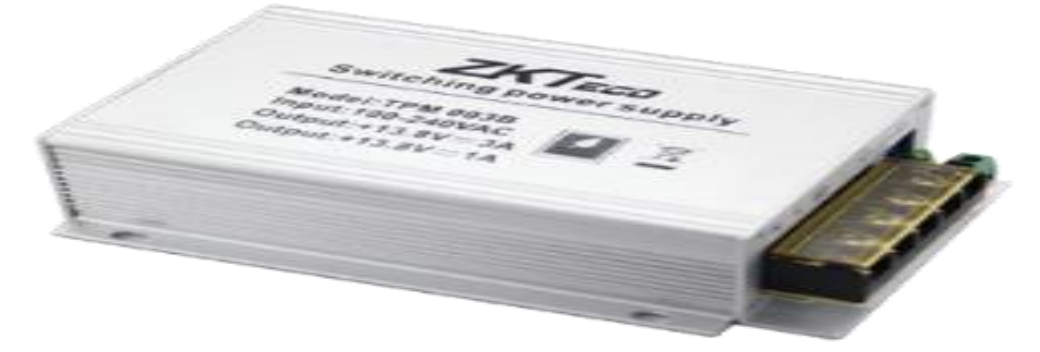

**Ilustración 8** Fuente de alimentación biométrica **Fuente:** (SistemSeguridad, 2018)

#### <span id="page-20-2"></span><span id="page-20-0"></span>**1.1.3. Tecnologías de auto identificación**

• **Tecnología biométrica.-** Según expresa el autor (Sánchez, 2020) la tecnología biométrica garantiza el acceso protegido rápido y confiable a la información por ello está siendo implementada como solución de seguridad que proporciona accesibilidad, simplicidad, confidencialidad y precisión absoluta en la autenticación, identificación y verificación de un individuo.

• **La tecnología de huella dactilar. -** Es una de las más usadas, por dos motivos, primero por su bajo coste y en segundo lugar por su rapidez de identificación (Llanos, 2020). El reconocimiento de lector biométrico más seguro, confiable y resistente se basa en un escáner o sensor óptico. Para identificar a las personas de manera segura y confiable y detener el robo de identidad, se utilizan aplicaciones con lectores biométricos de huellas dactilares.

<span id="page-21-0"></span>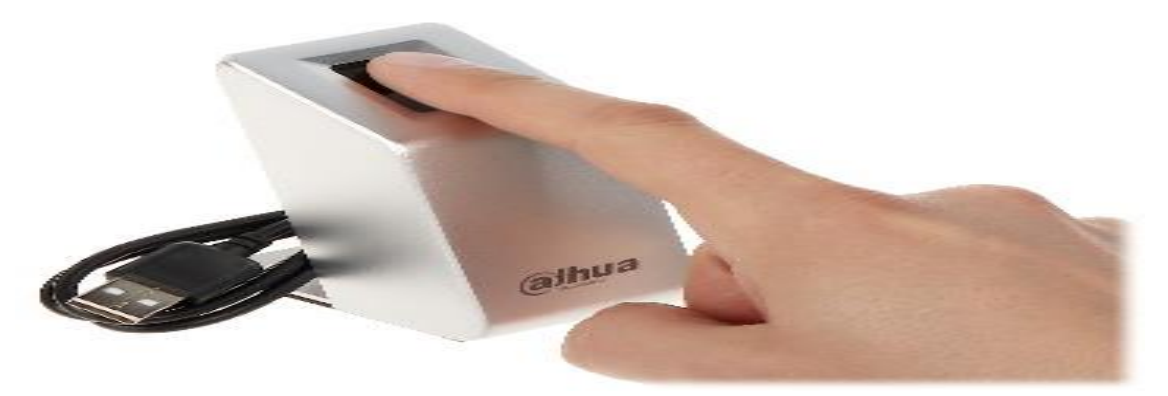

**Ilustración 9** Lector de huellas dactilares USB **Fuente:** (Delta, 2020)

• **Los lectores vasculares de dedo. -** Debido a la casi imposibilidad de falsificación de la plantilla biométrica y la falta de un rastro digital, se utilizan en aplicaciones de alta seguridad. El patrón de la vena del dedo actúa como un patrón biométrico para el lector biométrico, permitiéndole reconocer al usuario (Bruno et al., 2017). Debido a que el patrón vascular es una característica interna, no afecta que el dedo esté dañado.

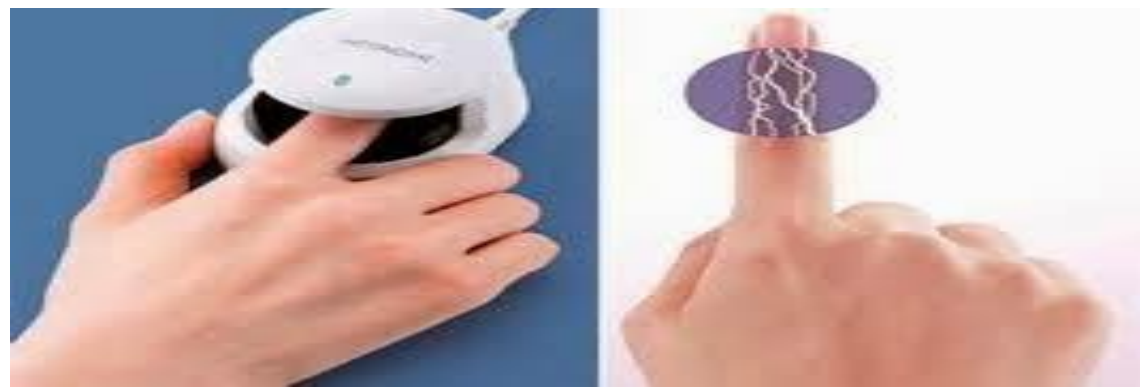

**Ilustración 10** Lector vascular **Fuente:** (Biometricos.net, 2014)

<span id="page-21-1"></span>• **Tarjeta de proximidad.-** Son dispositivos pequeños que están compuestos internamente por un circuito electrónico y una antena, este artefacto difunde los datos a una antena por medio de un campo electromagnético (Silva, 2016), se compone de:

**Chip:** Almacenamiento de información.

**Antena:** Recepta la señal de radiofrecuencia para la comunicación con lectores, para una mayor cobertura se pueden utilizar antenas adicionales.

**Sustrato elemento plástico:** Contiene al chip y la antena.

- **Tarjetas magnéticas.-** En referencia a la investigación plasmada por (Gallardo, 2021) expresa que las tarjetas magnéticas son de material plástico a la cual se le han ingresado datos y tienen un código interno que las hace únicas para el reconocimiento del usuario y cumple con seguridad informática para no ser clonadas, estas tarjetas son leídas por un lector el cual envía la información de la tarjeta mediante la red informática a un programa y verifican si este usuario tiene permiso o no para la apertura de acceso.
- **Tecnología de Acceso por Clave.-** Es importante considerar lo versado por (Pérez, 2018) sobre los sistemas de acceso por clave funcionan en base a la captura de una contraseña, o clave de acceso, la que se entrega al dispositivo de control a través de un teclado numérico o alfanumérico, cada usuario contendrá un único código de identificación, que debe emplear al momento de permitir su ingreso.

## <span id="page-22-0"></span>**1.1.4. Tecnología GSM en sistemas de control de acceso.**

Para (Gómez & Herrera, 2019) el Sistema Global de Comunicaciones Móviles (GSM) es un sistema de comunicaciones móviles digitales que constituye la segunda generación de sistemas móviles. Puede ser caracterizado como un sistema móvil celular digital de teléfono por radio.

(Ulcuango, 2018) manifiesta que entre las bondades que posee esta tecnología está la facilidad de difusión mediante el uso de la infraestructura de telefonía se puede lograr una comunicación remota entre los componentes. Convirtiendo al GSM en el segundo canal de comunicación.

En conclusión, el uso de esta tecnología permite una comunicación bidireccional entre elementos y componentes del proyecto por lo cual se puede lograr ejecutar las funciones del dispositivo de manera rápida y eficiente.

#### **a. Componentes GSM**

(Alai Secure, 2018) expresa que esta tecnología de red cuenta con cuatro partes separadas que trabajan juntas para funcionar como un todo:

- El dispositivo móvil en sí
- El subsistema de estación base (BSS)
- El subsistema de conmutación de red (NSS)
- El subsistema de operación y soporte (OSS)

Por otro lado Sánchez (2005) citado en (Mena, 2017) argumenta que los sistemas GSM se dividen en dos niveles (componentes) principales: la estación móvil y la estación base.

- **Estación móvil. -** Es el terminal del usuario dotado de la tarjeta SIM, que identifica al usuario como miembro de una red. También se identifican por medio de un número único de identificación de 15 dígitos denominado IMEI (Chamba, 2017).
- **Estación base. -** Es el sistema encargado de controlar las comunicaciones de radio del terminal. Está en contacto con el sistema de red, a través del cual conecta al usuario del móvil con otros usuarios. (Mena, 2017).

## **b. Alarma GSM**

Para (Eche, 2018) una alarma GSM es un método de alarma de tipo [inalámbrico,](https://www.netatmo.com/es-es/guides/security/burglary/solutions/wireless-home-alarm) es decir que funcionan sin necesidad de conexión a la red eléctrica, con mando a distancia, estas alarmas GSM poseen 3 características principales, las cuales según el autor citado anteriormente son:

- Este kit de alarma GSM es más económico que los sistemas que van fijados a la red eléctrica debido a que no necesitan el pago de [cuotas](https://www.netatmo.com/es-es/guides/security/burglary/solutions/home-alarm-without-subscription) por la [instalación.](https://www.netatmo.com/es-es/guides/security/burglary/faq/home-alarm-installation)
- Se pueden usar de inmediato.
- Debido a que no dependen de un sistema de cableado, son increíblemente fáciles de usar y se pueden colocar en cualquier lugar de la casa o el jardín.

# **CAPÍTULO II**

# <span id="page-24-1"></span><span id="page-24-0"></span>**2 MÉTODOS, TÉCNICAS Y PROCEDIMIENTOS**

#### <span id="page-24-2"></span>**2. 1 Métodos**

#### <span id="page-24-3"></span>**2.1.1 Método Bibliográfico**

Este método se basa en la información de una investigación mediante referencias de los conceptos tomados de artículos científicos, revistas tecnológicas digitales, páginas web, libros y repositorios donde se recabo la teoría necesaria sobre la variable a investigar, así lo refiere (Holguín, 2020).

Por tal motivo se consideró relevante aplicar en la investigación de Implementación de puerta automatizada en el acceso secundario del bloque B de la Universidad Laica Eloy Alfaro de Manabí Extensión Chone, dicho método, mismo que permitió contribuir en la recopilación de información selecta, mediante la examinación de fuentes bibliográficas seguras, de donde se extrajeron las definiciones con la finalidad de identificar los puntos claves que se relacionaron con el objeto de estudio y el orden de la información.

## <span id="page-24-4"></span>**2.1.2 Método Inductivo-Deductivo**

De acuerdo a lo tipificado por (Rodriguez & Pérez, 2017), expresa que estos métodos están constituido por dos procedimientos, el inductivo que se pasa de un conocimiento particular a uno más generalizado el cual muestra lo que hay en común en los fenómenos individuales, por otro lado el procedimiento deductivo se basa de un conocimiento general a uno de menor nivel, en este caso generalizar es el punto de inicio para llegar a la conclusión o características de algo en específico

En esta investigación se empleó los métodos de inducción y deducción en dicha investigación los cuales permitieron el razonamiento lógico, además, estos métodos accedieron a la adquisición de nuevos conocimientos fortaleciendo la importancia de la investigación.

13

## <span id="page-25-0"></span>**2.2 Técnicas**

#### <span id="page-25-1"></span>**2.2.1 Ficha de Observación**

Establece (Árias, 2020) que la ficha de observación se utiliza cuando el investigador desea medir, analizar o evaluar un objetivo en específico, además obtener información de un objeto, y por lo consiguiente la aplicación permite medir situaciones extrínsecas e intrínsecas del ser humano.

En esta investigación se consideró de vital importancia aplicar la ficha de observación, debido que esta técnica, permitió la recolección de información mismo que obtenía los campos necesarios para el registro de datos de manera directa, es decir la observación se realizó al segundo acceso del Bloque B de la Uleam extensión Chone.

#### <span id="page-25-2"></span>**2.3 Procedimientos**

En este proyecto integrador se realizó el siguiente procedimiento:

- Se aplicó la ficha de observación para la recopilación y análisis de información sobre el acceso secundario del bloque B.
- Se enlistó los componentes que requiere la puerta automatizada.
- Se identificó la ubicación en donde se instaló la puerta automatizada.
- Se realizó el diseño de la puerta automatizada.
- Se procedió con la instalación de la puerta y su respectiva configuración.

#### <span id="page-25-3"></span>**2.4 Análisis de la Ficha de Observación**

Mediante la observación se evidenció que el segundo acceso del Bloque B cuenta con un dispositivo mecánico que permite la apertura o cierre mediante una llave, los encargados de este proceso son los conserjes de la Universidad los cuales dan apertura a dichas puertas en la jornada de la mañana y se cierran al terminar la jornada nocturna es decir que el acceso está abierto mediante toda la jornada de labores.

Se observó que no existe una ficha de asistencia o de visita en la entrada del edificio que permita el registro de datos de las personas que ingresan al edificio,

tampoco se visualizó personal de seguridad que verifique la identificación de las personas que ingresaron, no existe algún limitante denotado en la entrada que restrinja el ingreso por el segundo acceso del Bloque B.

Con la investigación realizada se observó que en la entrada del edificio no cuenta con un sistema de control de acceso de personal que permita conocer a los usuarios que ingresaron al edificio por ende no cumple con la seguridad necesaria para el personal y los recursos que se encuentran dentro del Bloque B.

Consecuentemente, se evidenció que, siendo una puerta mecánica, no favorece a las personas con discapacidad debido que el individuo debe realizar un esfuerzo físico, dado que causaría algún tipo de impedimento al momento de su ingreso al bloque B. Ver ANEXO Nro. 1

# **CAPÍTULO III**

# <span id="page-27-1"></span><span id="page-27-0"></span>**3 EJECUCIÓN DEL PROYECTO**

## <span id="page-27-2"></span>**3.1 Título de ejecución del proyecto**

"Implementación de puerta automatizada en el acceso secundario del bloque B de la Universidad Laica Eloy Alfaro de Manabí Extensión Chone".

## <span id="page-27-3"></span>**3.2 Objetivo de la ejecución del proyecto**

Implementar una puerta automatizada en el acceso secundario del bloque B de la Universidad Laica Eloy Alfaro de Manabí Extensión Chone.

## <span id="page-27-4"></span>**3.3 Descripción de la ejecución del proyecto**

La Universidad Laica Eloy Alfaro de Manabí Extensión Chone en el Bloque B en su segundo acceso requirió un cambio de su sistema convencional de ingreso a un sistema automatizado en su puerta, con la implementación del sistema de control de acceso se automatizó el proceso de registro de usuarios, además se mejoró el tiempo de respuesta apertura de puertas y además se fortaleció la seguridad de dicho bloque ya que solo podrán ingresar el personal autorizado.

## <span id="page-27-5"></span>**3.4. Etapas de la ejecución del proyecto**

## <span id="page-27-6"></span>**3.4.1 Fase I: Identificación**

Ubicación de la puerta automática

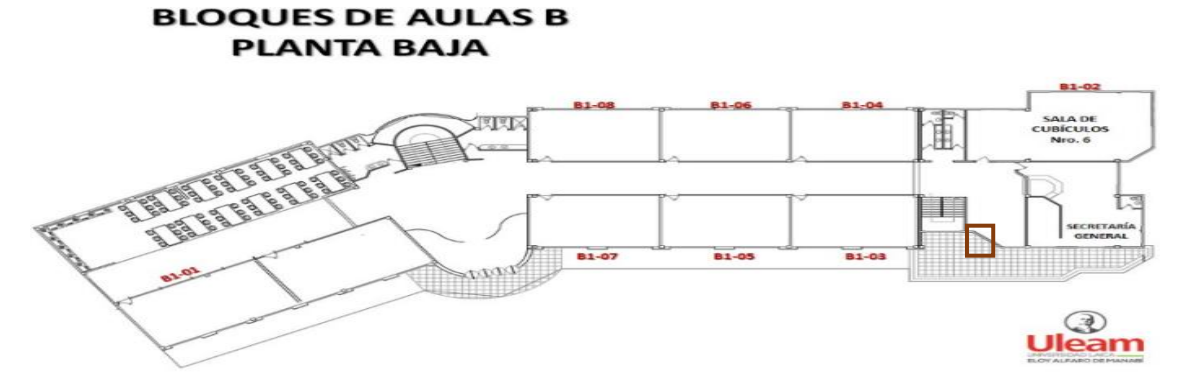

<span id="page-27-7"></span>**Ilustración 11** Croquis bloque B de la Uleam extensión Chone – acceso puertas automática **Fuente:** Autores, 2022

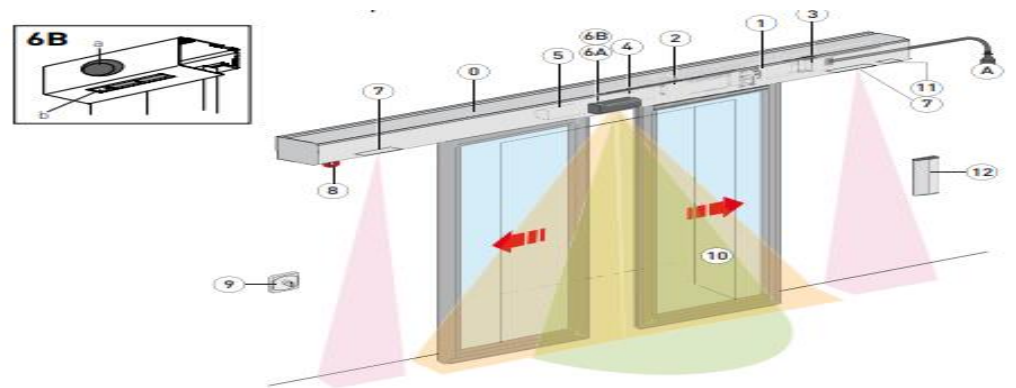

#### <span id="page-28-0"></span>**3.4.2 Fase II: Diseño de la puerta automática**

**Ilustración 12** Puerta automática **Fuente:** Autores, 2022

<span id="page-28-2"></span>La puerta automática consta de los siguientes componentes:

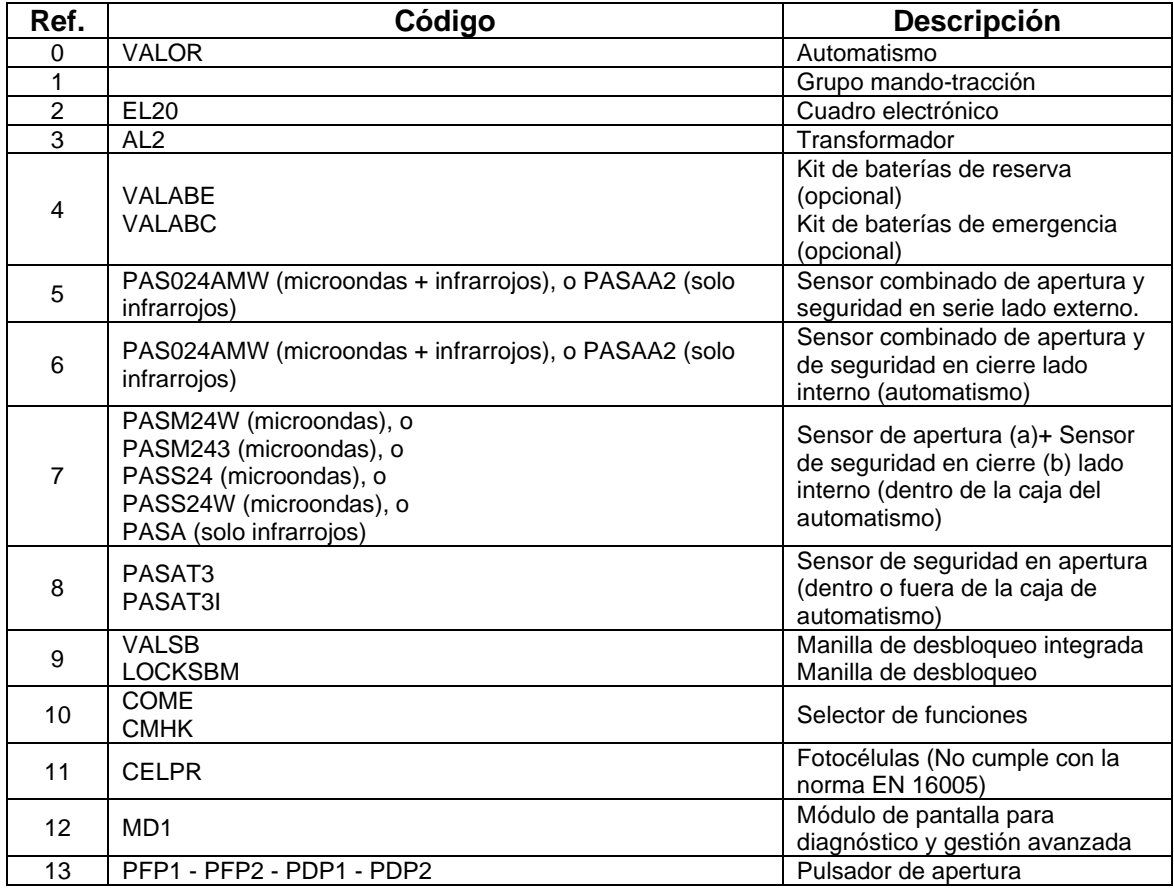

**Tabla 1:** Descripción de componentes de la puerta automática **Fuente:** Autores, 2022

<span id="page-28-1"></span>Conecte la alimentación a un interruptor bipolar de tipo homologado con una distancia de apertura de los contactos de al menos 3 metros (no suministrado). La conexión a la red se debe realizar a través de una canaleta independiente y separa de las conexiones de los dispositivos de mando y seguridad.

## <span id="page-29-0"></span>**3.4.3 Fase III: Ejecución**

## **1. ZKTECO MA300**

El autor (Obregón, 2013) menciona es un lector huellas dactilares para el control de acceso que utiliza la tecnología de vanguardia de ZK (Zero-Knowledge) para brindar seguridad, confianza y respuesta de verificación rápida, es resistente al agua, al polvo y a los daños externos gracias a su cobertura de material metálico y protección IP65.

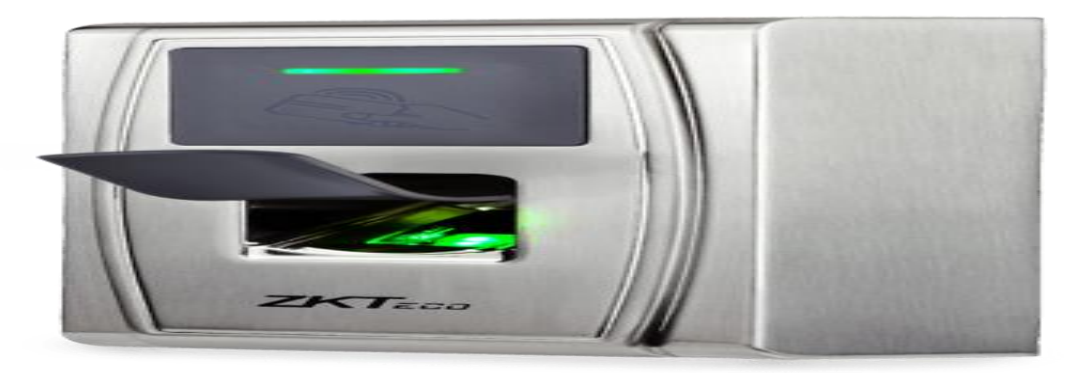

**Ilustración 13** MA300 **Fuente:** (Obregon, 2013)

## <span id="page-29-1"></span>Características del MA300

- Grado de protección IP65, resistente y duradero.
- Cubierta metálica antivandálica para instalación en exterior.
- Algoritmo de huellas dactilares rápido y preciso.
- Capacidad de 1.500 huellas dactilares, 10.000 tarjetas y 100.000 registros.
- Fácil de instalar y conectar.
- Entrada y salida Wiegand.
- Interfaz TCP/IP y RS485.
- Funciones de control de acceso mejoradas.
- Interfaz TCP/IP y RS485.
- Lector de huellas dactilares y tarjeta RFID para autenticación compartida.

## **2. Instalación del MA300**

Encuentre la plantilla de guía para instalar el MA300. Taladre agujeros de acuerdo con las pautas (para pernos de anclaje y de terminales).

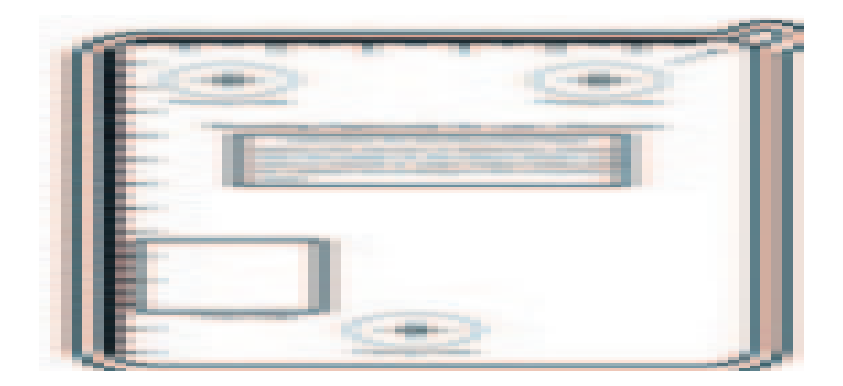

**Ilustración 14** Perforación de agujeros **Fuente:** (Obregon, 2013)

<span id="page-30-0"></span>Retire el panel posterior del dispositivo.

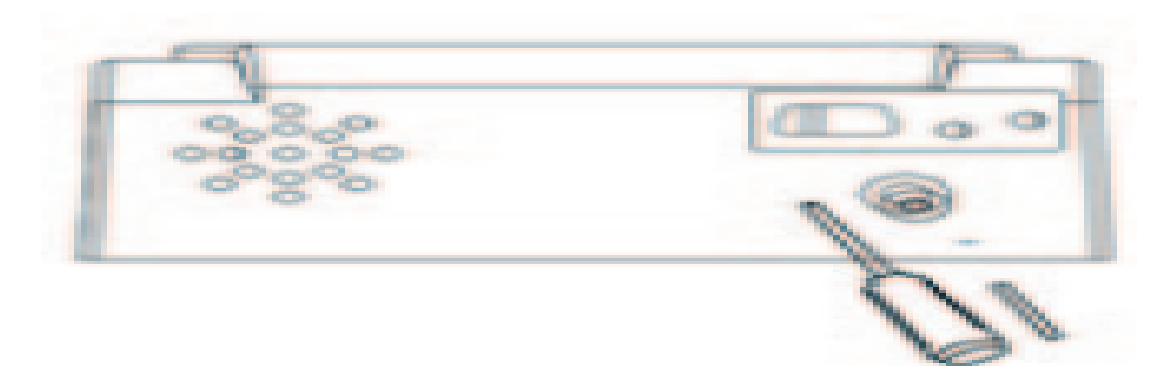

**Ilustración 15** Separación de los tornillos posteriores **Fuente:** (Obregon, 2013)

<span id="page-30-1"></span>Siga la plantilla guía para fijar la placa base y los soportes de plástico a la pared.

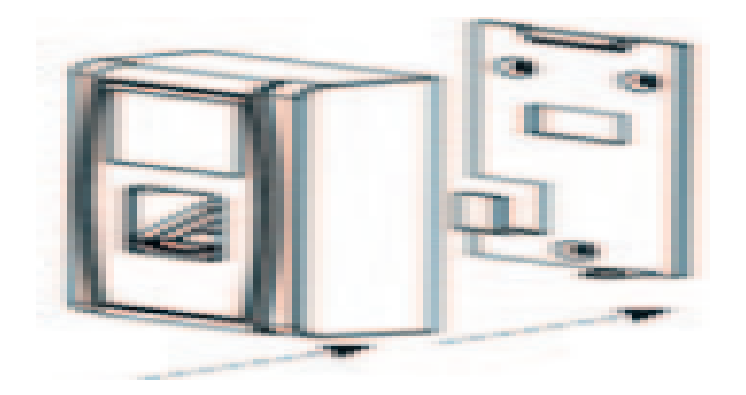

**Ilustración 16** Conexión de la placa base **Fuente:** (Obregon, 2013)

<span id="page-30-2"></span>Asegure la parte trasera del MA300 con su soporte a la pared

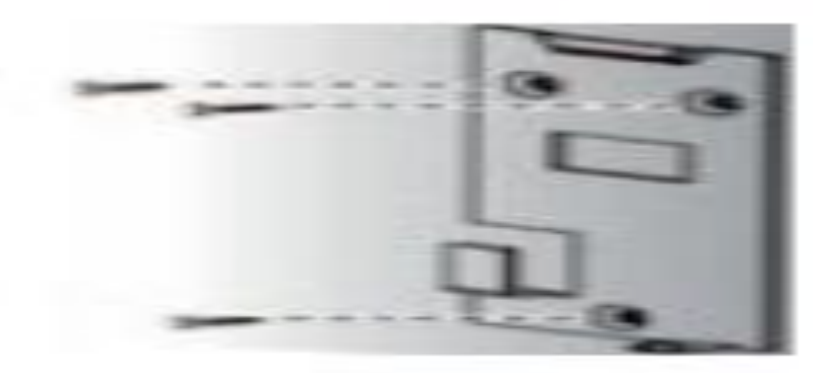

**Ilustración 17** Aseguramiento del dispositivo **Fuente:** (Obregon, 2013)

<span id="page-31-1"></span>Conecte el dispositivo a la placa trasera

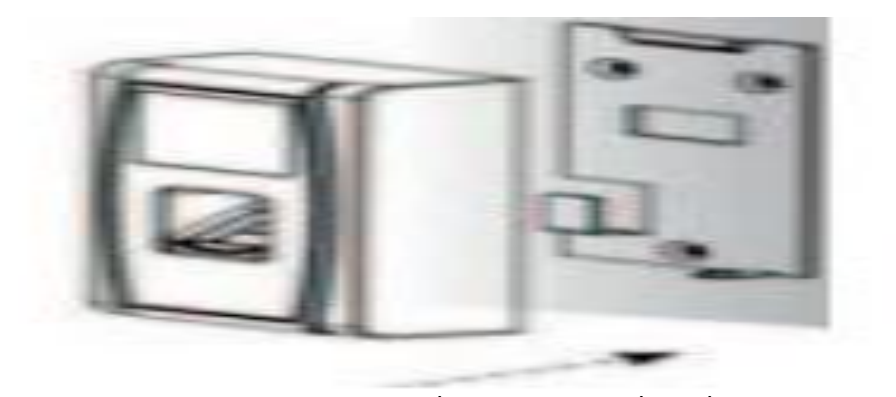

**Fuente:** (Obregon, 2013)

<span id="page-31-2"></span>Use los tornillos que quitó al principio para asegurar la conexión entre la unidad y la placa posterior.

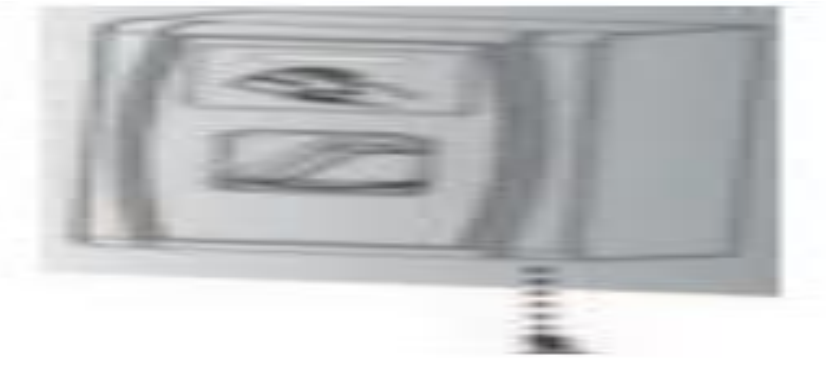

**Ilustración 19** Aseguramiento de la placa posterior **Fuente: (Obregon, 2013)**

## <span id="page-31-3"></span><span id="page-31-0"></span>**3.4.4 Fase IV: Funcionamiento**

- **1. Colocación del dedo**
- a) Manera recomendada de colocación del dedo:
- El dedo debe estar de manera plana

<span id="page-32-0"></span>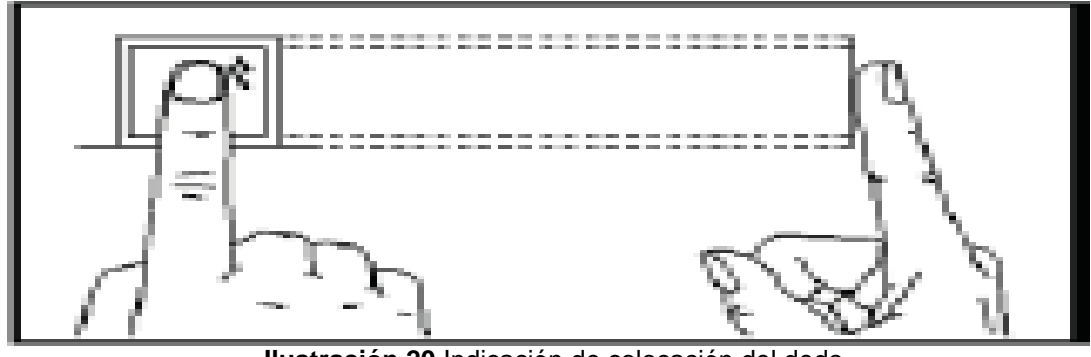

**Ilustración 20** Indicación de colocación del dedo **Fuente:** (Obregon, 2013)

b) Maneras no recomendadas de colocación del dedo:

No está apoyado totalmente. No está centrado

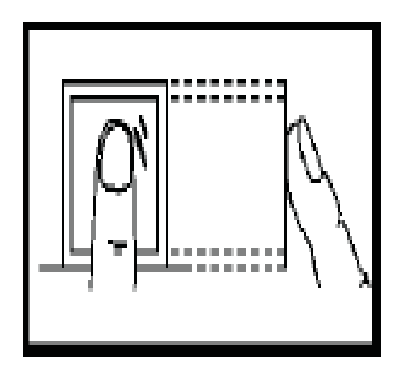

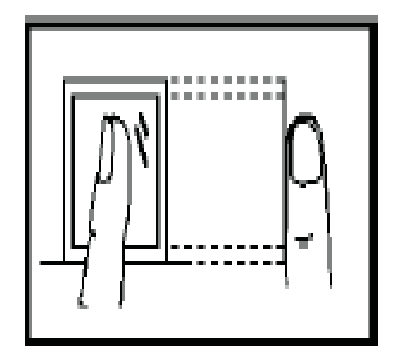

<span id="page-32-1"></span>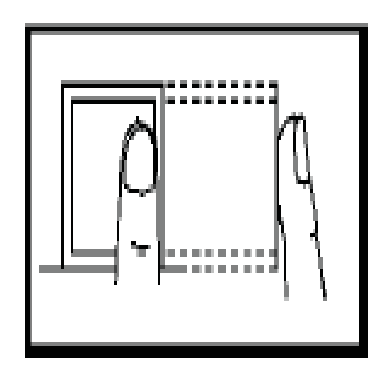

No debe estar de costado No debe estar en la zona inferior

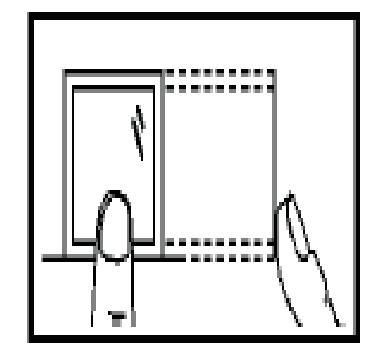

**Ilustración 21** Uso incorrecto de posición del dedo **Fuente:** (Obregon, 2013)

Es sugerible registrar el dedo índice, el medio o el anular; los otros dedos no son recomendados (debido a que son difíciles de leer).

**Nota:** Se debe asegurar de registrar su huella de la forma correcta, porque esta será la manera de registro día a día.

## **2. Interfaz Principal**

Esta se puede ver de la siguiente manera:

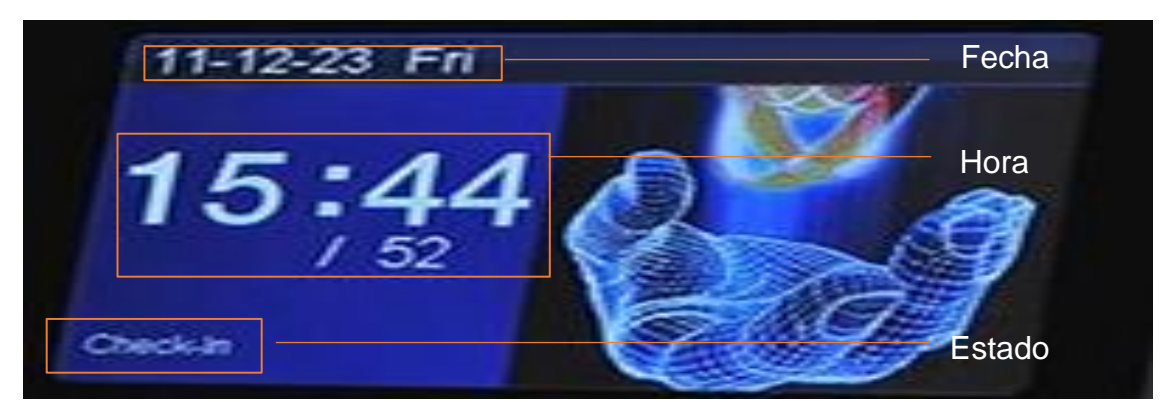

**Ilustración 22** Interfaz principal **Fuente:** (Obregon, 2013)

- <span id="page-33-0"></span>• **Estado:** Especifica el estado actual. Puede cambiar el estado de acuerdo con la necesidad solo presionando la tecla de estado
- **Fecha y hora:** Muestra la fecha y hora actual. Se puede cambiar en la configuración.

## **3. Modo de verificación de asistencia**

En la interfaz principal, los usuarios pueden confirmar su asistencia mediante la verificación de huella o clave; estos datos son guardados en el dispositivo.

## **Verificación de huella**

#### **(1) Modo de Verificación 1: N huella**

En este modo (1: N huella) de verificación el equipo compartirá huella colectada con todas las huellas almacenadas en el equipo.

**Paso 1:** Presione su huella en el sensor de manera correcta

**Paso 2:** Cuando el sistema genere el mensaje "Gracias" la verificación estará completa.

Pero si el equipo forja el comando (Presione de nuevo) vaya al paso uno y repita todo nuevamente.

## **(2) Modo de Verificación 1:1 (ID + huella)**

El terminal comparará la huella digital recopilada y la ID de usuario ingresada usando el teclado en modo de verificación 1:1. Se aplica este modo cuando es difícil la captura de una huella.

**Paso 1:** Ingresar el Número de ID desde el teclado en la interfaz principal.

**Paso 2:** Presione el dedo de la manera correcta en el sensor.

**Paso 3:** Cuando el sistema genera el comando "¡Gracias!" la verificación estará completa.

En cambio, si el equipo genera el comando (Coloque la huella otra vez) coloque la huella en el sensor nuevamente. Se puede tratar solo 2 veces.

## **(3) Verificación de Password (contraseña)**

**Paso 1:** Registre el Número de ID desde el teclado después presione M/OK.

**Paso 2:** Si el número de ID no está registrado, el sistema mostrará (ID incorrecto) y volverá a la pantalla de inicio.

**Paso 3:** Inserte el Password en la interfaz.

**Paso 4:** Cuando el equipo emita: (Gracias) la verificación estará completa.

Pero si el equipo genera el comando (Password incorrecto), debe volver a ingresar la contraseña.

## **4. Menú principal**

Al presionar OK desde la interfaz principal, aparecerá la siguiente ventana:

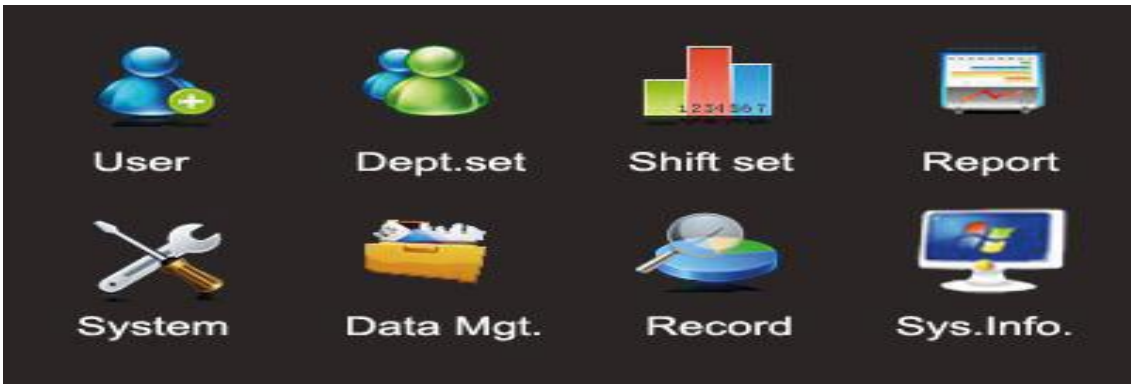

<span id="page-34-0"></span>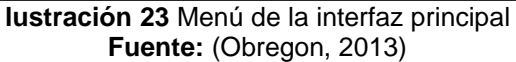

En esta ventana se encuentran las siguientes opciones:

- **Agregar usuario:** En esta opción se podrá agregar a nuevos usuarios, así como su información, incluyendo ID, nombre, huella, contraseña y privilegios.
- **Administrar Usuarios:** Aquí se permitirá buscar la información de usuarios, incluyendo ID, nombre, huella, contraseña y privilegios, hacer funciones como: agregar, editar o borrar la información básica de los mismos; y consultar las transacciones de estos.
- **Sistema:** Esta sección proporciona información sobre los parámetros de voz, huella digital y huella de asistencia del sistema.
- **Reporte:** Se descargan las tarjetas de reportes de asistencia a una USB. Los reportes reservados en la USB pueden ser vistos desde una PC.
- **Administrar Datos:** Permite realizar funciones como: Borrar los datos de asistencia de los empleados. Restablezca el equipo a valores de fábrica y actualice la versión del firmware.
- **Almacenamiento de Datos:** Desde la memoria USB o tarjeta SD, se puede importar la información de usuario y asistencia desde la máquina para relacionar la información del software con los equipos.
- **Registros:** Los registros de asistencia que se han guardado en el equipo se pueden consultar rápidamente a través de este menú.
- **Información del Sistema:** Podrá verificar el estado de almacenamiento, al igual que la versión e información del equipo.

#### **5. Gestionando la tarjeta (M-card)**

La gestión de tarjeta se puede dar de dos maneras:

**Administrador:** Se pueden realizar diferentes sistematizaciones como, el registro de usuarios (eliminar todos los demás usuarios exclusive él) y la administración de USB. Los derechos de gestión del dispositivo se obtienen mediante la tarjeta de administración.

**Usuario habitual**: Los usuarios habituales solo pueden confirmar su identificación.

24

Si la tarjeta de control no está registrada, el sistema por medio de voz menciona "Por favor registre la tarjeta de gestión". Las funciones de diferentes tarjetas de tiempo pueden usar diferentes tiempos en fila:

- Pase la tarjeta de control una vez para ingresar al modo de registro de un solo usuario.
- Pase la tarjeta de control seguidamente por cinco ocasiones para ingresar al modo de borrar usuario.
- USB conectado: Deslice la tarjeta de control una vez, para ingresar al modo de administración de USB.
- Teclado externo conectado: La tarjeta de control se desliza una vez para activar el teclado externo. Pase Continuo:
- Un golpe consecutivo es aquel en el que el intervalo entre dos golpes consecutivos es inferior a 5 segundos.
- Las tarjetas de administración se cambian de gestión, usando la opción "borrar todo o Clear All" en el teclado o desde el software precedentemente se quitan como tarjetas de control de usuarios normales.
- El administrador de FP (persona con tarjeta de administrador) puede registrarse mediante registro de software o teclado.
- Dispositivo sin tarjeta de administrador: Si hay una clave de teclado, puede habilitar el teclado exterior y registrarse.

## **6. Registre una huella**

Para el registro de tarjeta de administrador, realice lo siguiente:

- Al registrar la tarjeta al dispositivo se identifica el usuario.
- Para el registro se desliza la tarjeta la tarjeta de administrador y se procede a la inscripción de usuario.
- Si falla el registro proceda a repetir el proceso.

#### **7. Agregue a un usuario ordinario**

• Usar la tarjeta de administración para ingresar al modo de registro se denomina

método de administración de usuarios.

- Solo se puede registrar un usuario en este modo.
- Cuando un nuevo usuario se registra, el sistema establece automáticamente una ID al usuario.
- También se puede manejar el método de registro mediante el teclado exterior para realizar el registro de un usuario de ID específico.
- Ambos modos de registro permiten el registro de nuevos usuarios.
- El límite de registro de usuario es hasta diez y una tarjeta por usuario.

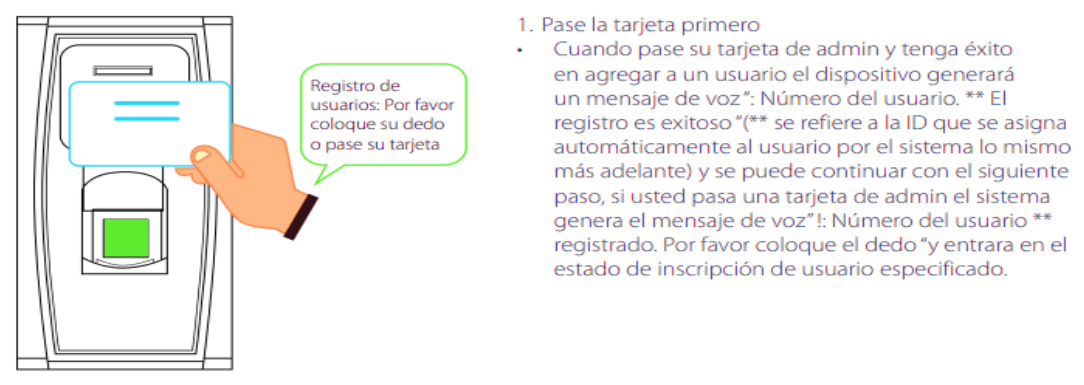

#### **8. Pasos para agregar un usuario**

<span id="page-37-0"></span>**Ilustración 24** Agregar usuarios **Fuente:** (Obregon, 2013)

- Para iniciar el proceso de registro se pulsa el dedo en el área de huella y el sistema procede a la fase de registro de manera automática y luego vuelva a pulsar el dedo nuevamente para verificar el registro.
- Si se muestra el mensaje (proceso exitoso) se ingresó de manera correcta la huella dactilar, si se muestra un mensaje de fallo repita el proceso.
- Si se pasa el límite de registro se regresa al proceso de verificación.

## **9. Borrar a un usuario**

Para la eliminación de usuarios se puede realizar mediante la tarjeta de administrador esta opción es para los usuarios habituales y para los usuarios explícitos desde el teclado del MA300.

#### **10.Pasos para borrar a un usuario simple**

<span id="page-38-0"></span>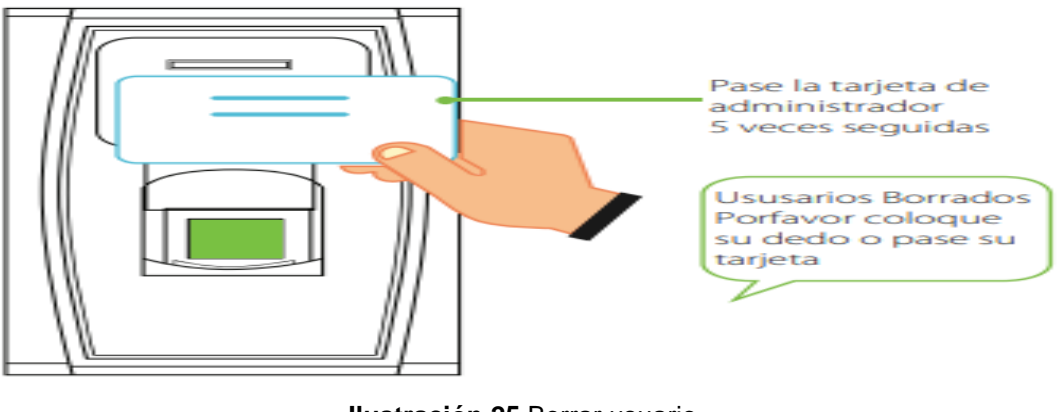

**Ilustración 25** Borrar usuario **Fuente:** (Obregon, 2013)

- Deslice la tarjeta de administrador las veces que el sistema lo pida para entrar al proceso de borrado.
- Use una huella digital registrada para tocar el sensor, si el sistema la valida proceda a eliminar, de lo contrario si la huella no se encuentra registrada el sistema emitirá un mensaje de (inténtelo de nuevo).

## **11.Configuración de la contraseña para teclado**

- Mediante la USB del terminal, enlace el teclado.
- Presione una tecla para activar la tarjeta de administrador.
- Para establecer una contraseña digite la tecla "8" y presione "Enter", ingrese la contraseña, en caso de que se excede el tiempo del proceso se reanudara el sistema (la contraseña debe contener de cuatro a seis dígitos).

## **12.Enrolar un usuario mediante el teclado**

El registro de usuarios mediante un teclado externo se denomina modo de enrolamiento básico. En dicho modo se puede ingresar usuarios con un número de ID específico.

## **Pasos de Operación**

• Ingrese "1" y presione "Enter" para ingresar al modo de enrolamiento.

- El sistema crea el comando: Registro de Usuarios por favor ingrese el número de usuario o ingrese una identificación de usuario.
- El sistema muestra: Para registrar un usuario, coloque su dedo o pase la tarjeta.

#### **13.Borrar un usuario especificado**

Se denomina borrar usuario especifico cuando se realiza mediante teclado.

- Deslice la tarjeta de administrador, empareje el teclado y escriba la contraseña, si se proporciona una.
- Mediante la opción "2" + "Enter" se ingresa para poder eliminar un usuario de manera específica, el sistema te permitirá seleccionar el umero de usuario que desea borrar.
- El usuario es el responsable único del ingreso y su verificación.
- Si el número de usuario es correcto, el sistema procede a borrarlo, por el contrario, si el número de usuario no coincide el sistema mostrara error.
- Si pasas el límite de tiempo el sistema regresa al modo de verificación.

#### **14.Borrando todos los usuarios**

- Vincule el teclado y deslice la tarjeta de administrador para activarlo.
- Digite "9" "Enter". Luego "9" y "Enter" nuevamente, el usuario será eliminado.
- Si tiene éxito, el sistema emite el comando: "Borrado de usuarios la operación ha sido completada. El sistema regresa a verificación, registre la tarjeta de administrador.

#### **15.Restablecer valores de fabrica**

#### **Pasos de Operación: Con teclado**

• Vincule el teclado y actívelo deslizando la tarjeta, digite la clave (si está disponible) presione "3" + "Enter", luego presione "3" + "Enter" para restaurar el sistema a la configuración de fábrica.

• Cuando se perfeccione el sistema y muestre el comando: "restablecer valores de fábrica completado. El mismo reaparece al modo de verificación". Cuando se restaura, toda la información se inicia desde la configuración de fábrica, incluido el número, la contraseña, la dirección IP, la dirección RS485 y la contraseña del teclado.

#### **Pasos de operación: Sin teclado**

• Desenchufar la alimentación, mantener presionado el botón de manipulación Tamper. Cuando se reintegre la energía, aguarde el comando de voz, luego retire el dedo del botón y espere 40 segundos, luego pulse el botón Sable tres veces, el relay se activará 3 veces finalmente libera el botón.

# **CAPÍTULO IV**

#### <span id="page-41-1"></span><span id="page-41-0"></span>**4 CONCLUSIONES Y RECOMENDACIONES**

#### <span id="page-41-2"></span>**4.1 Conclusiones**

De acuerdo con la investigación realizada cuyo tema es "Implementación de puerta automatizada en el acceso secundario del bloque B de la Universidad Eloy Alfaro de Manabí Extensión Chone" se llegó a las siguientes conclusiones.

- Se fundamentó teóricamente información relevante sobre los sistemas de control accesos, en cuanto a sus características y funcionalidades, la cual ayudó a construir un mejor conocimiento para la toma de decisiones al implementar dicho sistema.
- Se analizó el estado actual que estaba el acceso secundario del bloque B de la Uleam extensión Chone, en donde se constató que el acceso de la puerta tenía un sistema mecánico, el cual era manipulado por personal de servicio de la universidad.
- Se procedió a efectuar el levantamiento de requerimientos para la implementación de dicho sistema, en donde se tomó en cuenta el lugar en donde iba a estar ubicada, el diseño, y los componentes de la puerta automatizada.
- Se efectuó la instalación y configuración del sistema de control de acceso para su correcto funcionamiento.

#### <span id="page-42-0"></span>**4.2 Recomendaciones**

En base a las conclusiones emitidas, de acuerdo con la investigación efectuada cuyo tema es "Implementación de puerta automatizada en el acceso secundario del bloque B de la Universidad Eloy Alfaro de Manabí Extensión Chone", se procede a realizar las siguientes recomendaciones.

- Concientizar a la comunidad universitaria sobre el uso de los sistemas de controles de acceso, por la importancia, las características y funcionalidades que poseen.
- Brindar los debidos asesoramientos al personal encargado del monitoreo del sistema de control de acceso, ya que son los encargados de dar respuesta ante alguna situación que se llegase a suscitar.
- Efectuar mantenimiento periódicamente en el sistema de control de acceso para evitar el deterioro y aumentar su vida útil así no se tendrán inconvenientes en el correcto funcionamiento.
- Capacitar a la comunidad universitaria en el manejo de dicho sistema de control de acceso para minimizar posibles errores al momento de verificar la identidad de los usuarios.

#### **BIBLIOGRAFÍA**

- <span id="page-43-0"></span>Acán, J., & Burbano, A. (2020). *Implementación de un sistema de control de acceso y automatización de las aulas 37, 38 y 39 de la ESFOT*. http://bibdigital.epn.edu.ec/handle/15000/20776
- Alai Secure. (2018). *GSM: ¿Qué es y para qué sirve?* [Portal]. https://alaisecure.cl/glosario/gsm-que-es-y-para-que-sirve/
- Árias, J. (2020). *Técnicas e instrumentos de investigacion cientifica.* ENFOQUES CONSULTING EIRL. file:///C:/Users/Usuario/Downloads/AriasGonzales\_TecnicasEInstrument osDeInvestigacion\_libro%20(1).pdf
- Arteaga, J. (2019). *IMPLEMENTACIÓN DE UN CONTROL DE ACCESO UTILIZANDO SISTEMA BIOMÉTRICO PARA EL LABORATORIO DE ELECTRÓNICA Y ROBÓTICA DE LA UNIVERSIDAD ESTATAL DEL SUR DE MANABÍ*. http://repositorio.unesum.edu.ec/handle/53000/1519
- Baque, C. (2018). *DISEÑO DE UN SISTEMA DE CONTROL DE ACCESO BIOMÉTRICO CON LECTOR RFID PARA LA SALA DE CÓMPUTO # 14 DE LA CARRERA INGENIERÍA EN COMPUTACIÓN Y REDES.* http://repositorio.unesum.edu.ec/handle/53000/1503
- Biometricos.net. (2014, junio). *Sensor huella dactilar de Emisión de Luz*. https://www.biometricos.net/2014/06/
- Bruno, M., Alarcón, A., & Silverio, G. (2017). *Análisis de lectores biométricos de huella dactilar implementados en una Raspberry PI*. *7*, 504-514.
- Cedeño, J., & Párraga, C. (2017). *Sistema biométrico de control de acceso para el laboratorio de cómputo de la Unidad Educativa Francisco González Álava*. http://repositorio.espam.edu.ec/handle/42000/479
- Cervera, A. (2018). *Sistemas de control de acceso para el personal de la ENM* [Centro Unversitario de la Defensa en al Escuela Naval Militar]. http://calderon.cud.uvigo.es/bitstream/handle/123456789/295/S%c3%a1 nchez%20Cervera-Mercadillo%2c%20Alejandro%20- %20Memoria.pdf?sequence=1&isAllowed=y
- Chamba, C. (2017). *Implementación de un prototipo de sistema de georreferenciación mediante la tecnología GPS/GSM para personas*

*vulnerables* [Escuela Superior Politécnica de Chimborazo]. http://dspace.espoch.edu.ec/bitstream/123456789/6367/3/98T00136.pdf

- Coldomótica. (2018). *Sistema de control de acceso*. https://coldomotica.com/que-ofrecemos/sistema-de-control-de-acceso
- Delta. (2020). *LECTOR DE HUELLAS DACTILARES USB ASM202 DAHUA - Lector de huellas dactilares—Delta*. https://shopdelta.eu/lector-dehuellas-dactilares-usb-asm202-dahua\_l6\_p15254.html
- Eche, D. (2018). *Prototipo de un sistema de monitoreo para el stock en máquinas expendedoras de espiral mediante la red GSM* [Universidad Cesar Vallejo].

https://repositorio.ucv.edu.pe/bitstream/handle/20.500.12692/32102/Ech e\_BDA.pdf?sequence=1&isAllowed=y

- Elías, C. (2021). "Modernización del sistema de control de acceso para las instalaciones militares de la guarnición de Lima". *Escuela Militar de Chorrillos Coronel Francisco Bolognesi*. http://localhost:8080/xmlui/handle/EMCH/881
- Espinosa, A. (2020). *¿Cómo es un sistema de control de acceso moderno?* Revista **Innovación** Innovación Seguridad. http://revistainnovacion.com/nota/10988/como\_es\_un\_sistema\_de\_contr ol\_de\_acceso\_moderno/?utm\_source=email\_marketing&utm\_admin=62 8&utm\_medium=email&utm\_campaign=Control\_de\_accesos\_HID\_en\_B CG
- Gallardo, S. (2021). *Portón Automático con Control de Acceso Personalizado*. Universidad Nacional Tecnológica Regional Mendoza. https://ria.utn.edu.ar/xmlui/bitstream/handle/20.500.12272/5322/Gallardo %20Port%C3%B3n%20Autom%C3%A0tico%20con%20Control%20de% 20Acceso%20Personalizadol.pdf?sequence=2
- Gómez, H., & Herrera, S. (2019). *Sistema de control y gestión utilizando la tecnología GSM basado en comandos AT* [Universidad Distrital Francisco Jose de Caldas]. https://repository.udistrital.edu.co/handle/11349/16339
- Holguín, R. (2020). *ESTUDIO DE FACTIBILIDAD DE UN SISTEMA DE CONTROL DE ACCESO CON TECNOLOGÍA RFID PARA LA UNIDAD DE BIENESTAR ESTUDIANTIL DE LA UNIVERSIDAD ESTATAL DEL*

*SUR DE MANABÍ*. http://repositorio.unesum.edu.ec/handle/53000/2284 Indual. (2019). *OSCILOPARALELA Y ELVABLE CANAL 16*. http://indualsa.es/es/herraje-pvc/4-osciloparalela-y-elvable-canal-16.html Infobae. (2020). *Credencial*. https://www.infobae.com/america/mexico/2020/01/23/cinco-preguntaspara-entender-el-control-biometrico-en-el-uso-de-cuentas-y-servicios-

- bancarios/
- kimaldi. (2022). *Terminal de reconocimiento de iris Anviz UltraMatch—Kimaldi*. https://www.kimaldi.com/productos/sistemas\_biometricos/anviz/terminal\_ de\_reconocimiento\_de\_iris\_anviz\_ultramatch/
- Llanos, C. (2020). *Implementación del lector biométrico de huella dactilar para el control de asistencia de los estudiantes de la Universidad Nacional Daniel Alcides Carrión – Pasco* [Universidad Nacional Alcídes Carrión]. http://repositorio.undac.edu.pe/bitstream/undac/1900/1/T026\_71235223\_ T.pdf
- Magitech. (2022). *Servidor DELL PowerEdge T430 Torre*. https://www.magitech.pe/servidor-dell-poweredge-t440-torre-intel-xeonsilver-4208-2-10ghz-ram-16gb-ecc-hdd-2tb-7-2k-hot-plug-hd-perc-h330 idrac8-basic.html
- Mena, E. (2017). *Diseño e implementación de un sistema de video vigilancia mediante tecnología ip y seguridad electrónica para el monitoreo en tiempo real y remoto del cuarto de equipos del canal el ciudadano tv* [Universidad **Internal Tecnológica** Israel]. https://repositorio.uisrael.edu.ec/bitstream/47000/1438/1/UISRAEL-EC-ELDT-378.242-2017-037.pdf
- Mora, A. (2016). *Gestión de la prevención. Control de accesos*. https://repositorio.upct.es/handle/10317/5636
- Obregon, A. (2013). *Manual de Usuario Equipos serie H, K, LX*. https://www.zktecolatinoamerica.com/documentos/control-deacceso/standalone/MA300/MA300\_Manual%20de%20Usuario.pdf
- Pérez, H. (2018). *Sistema de control de acceso por reconocimiento de iris para el ingreso de personal a la Empresa Electroservicios Querubín de la ciudad de Puyo*.

https://repositorio.uta.edu.ec:8443/jspui/handle/123456789/28577 Quimis. (2016).

- Reyes, W., & Quiroz, J. (2017). *AUTOMATIZACIÓN DE PUERTAS EN LOS LABORATORIOS DE INFORMÁTICA PARA LA APERTURA REMOTA MEDIANTE DISPOSITIVOS MÓVILES Y COMPUTACIONAL EN LA FACULTAD DE CIENCIAS INFORMÁTICAS DE LA UNIVERSIDAD LAICA «ELOY ALFARO» DE MANABÍ.* [ULEAM]. file:///C:/Users/Usuario/Desktop/TITULACION/ULEAM-INFOR-0006.pdf
- Rodriguez, A., & Pérez, O. (2017). Métodos científicos de indagación y de construcción del conocimiento. *Revista EAN*. https://doi.org/10.21158/01208160.n82.2017.1647
- Rodríguez, C., & Romero, R. (2017). *Estudio de Pre-Factibilidad para un Sistema de Control de Acceso Peatonal en la Universidad Distrital Francisco José de Caldas*. http://repository.udistrital.edu.co/handle/11349/5978
- Salazar, R. (2020). *Implementación de un sistema prototipo de control de acceso a los laboratorios de la carrera de ingeniería en telecomunicaciones de la UDLA por medio de una aplicación móvil*. http://dspace.udla.edu.ec/handle/33000/12426
- Sánchez, J. (2020). *Biometría y la seguridad informática en los métodos de autenticación.* http://repository.unad.edu.co/handle/10596/39060
- Sensorstecnics. (2021). *Control y monitorización de temperatura facial, fiebre y mascarilla de protección, de tecnología infrarroja y reconocimiento de imagen, autónomo o con servidor externo, para control de accesos*. https://www.sensorstecnics.net/pages/posts/control-y-monitorizacion-detemperatura-facial-fiebre-y-mascarilla-de-proteccion-de-tecnologiainfrarroja-y-reconocimiento-de-imagen-autonomo-o-con-servidorexterno-para-control-de-accesos-38.php
- Silva, D. (2016). *Sistema biométrico para el control de personal y generación de planillas de sueldos, impositiva y patronal. Caso: Asociación cristiana para niños jóvenes y ancianos nuevo mundo (CFCA) La Paz.* [Thesis]. http://repositorio.umsa.bo/xmlui/handle/123456789/9990
- SistemSeguridad. (2018). *Fuente de alimentación para control de acceso ZKTECO :* .

https://www.sistemseguridad.com/producto/fuente-de-alimentacion-paracontrol-de-acceso/

Ulcuango, L. (2018). *Sistema de Rastreo Vehicular con Tecnología GSM.* [Universidad Tecnológica Israel]. https://repositorio.uisrael.edu.ec/bitstream/47000/1674/1/UISRAEL-EC-SIS-378.242-2018-016.pdf

ULEAM. (2016). *Línea de Investigación Institucional*. https://www.uleam.edu.ec/wp-content/uploads/2017/01/ULEAM044- %20LINEAS%20DE%20INVESTIGACION%20INSTITUCIONAL.pdf

Vega, E. (2021). *Seguridad de la Información*. ÁREA DE INNOVACIÓN Y DESARROLLO, S.L. https://www.3ciencias.com/wpcontent/uploads/2021/03/LIBRO-SEGURIDAD-INFORMACIO%CC%81N.pdf

## **ANEXOS**

<span id="page-48-0"></span>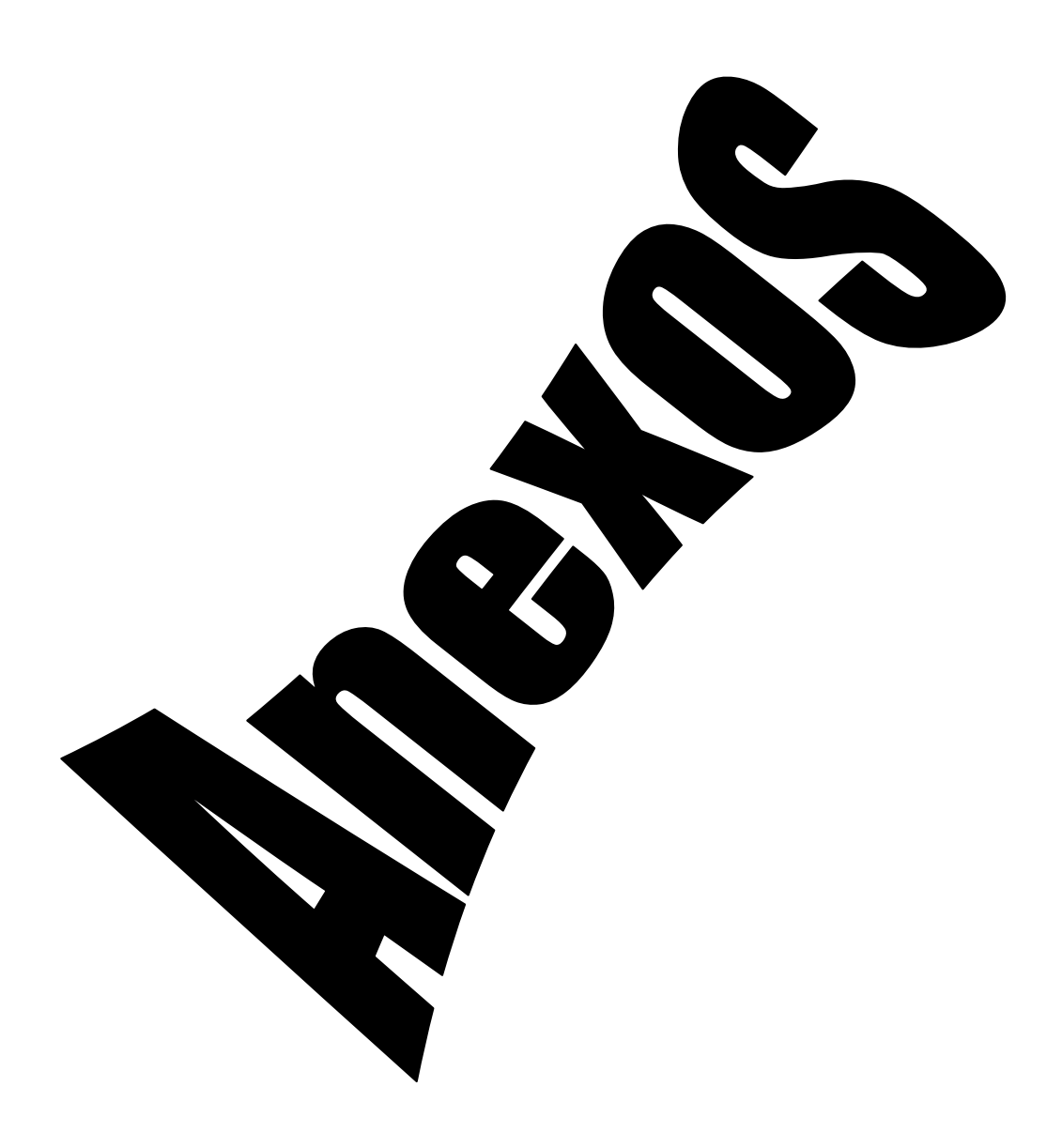

## **ANEXO Nro. 1: Modelo de la Ficha de Observación Aplicada**

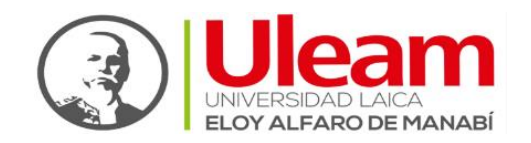

#### **Universidad Laica Eloy Alfaro de Manabí**

**Extensión Chone**

#### **Carrera: Tecnología de la Información**

**Instrumento:** Ficha de Observación

**Objetivo:** Implementación de puerta automatizada en el acceso secundario del bloque B de la Universidad Laica Eloy Alfaro de Manabí Extensión Chone

**Investigador(es):** *Vega Palma María Alexandra, Zambrano Mendoza Luzbenia Beatriz*

**Fecha:**

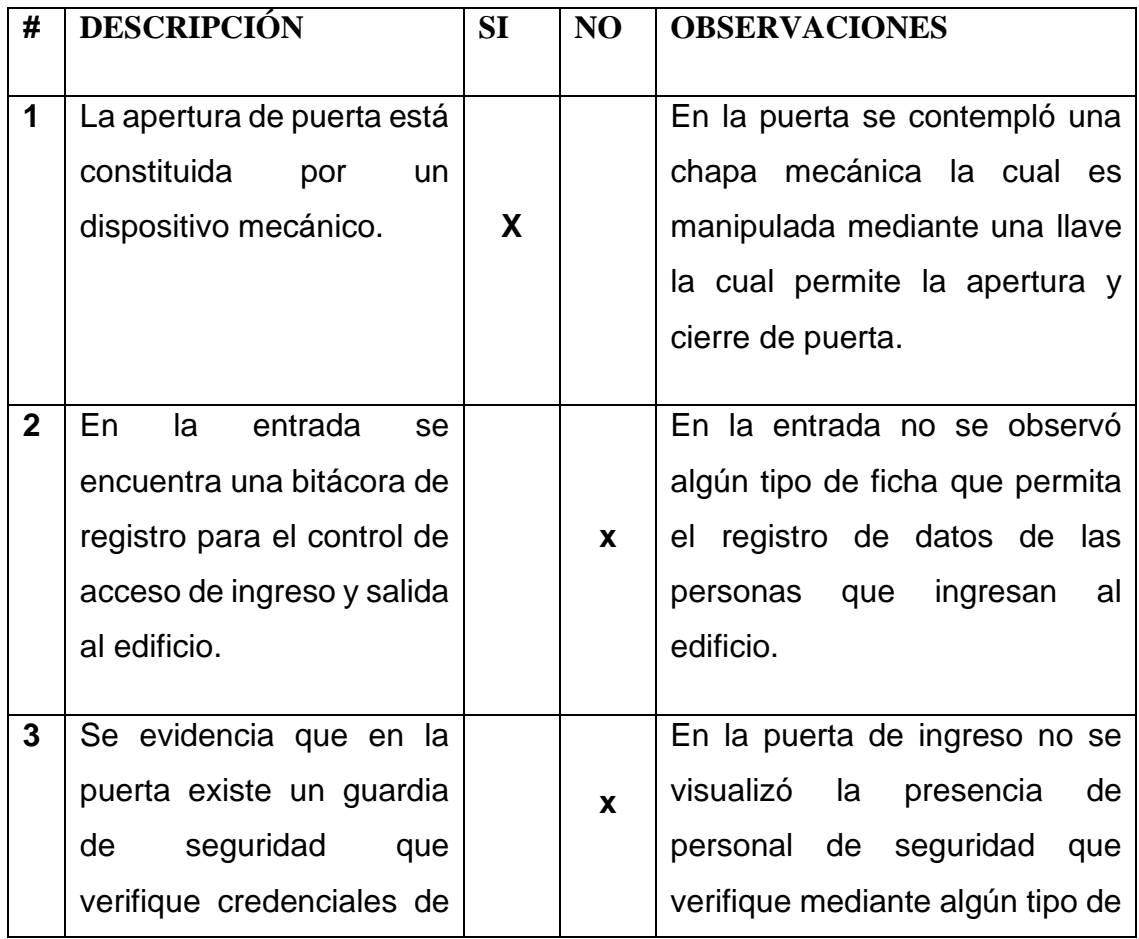

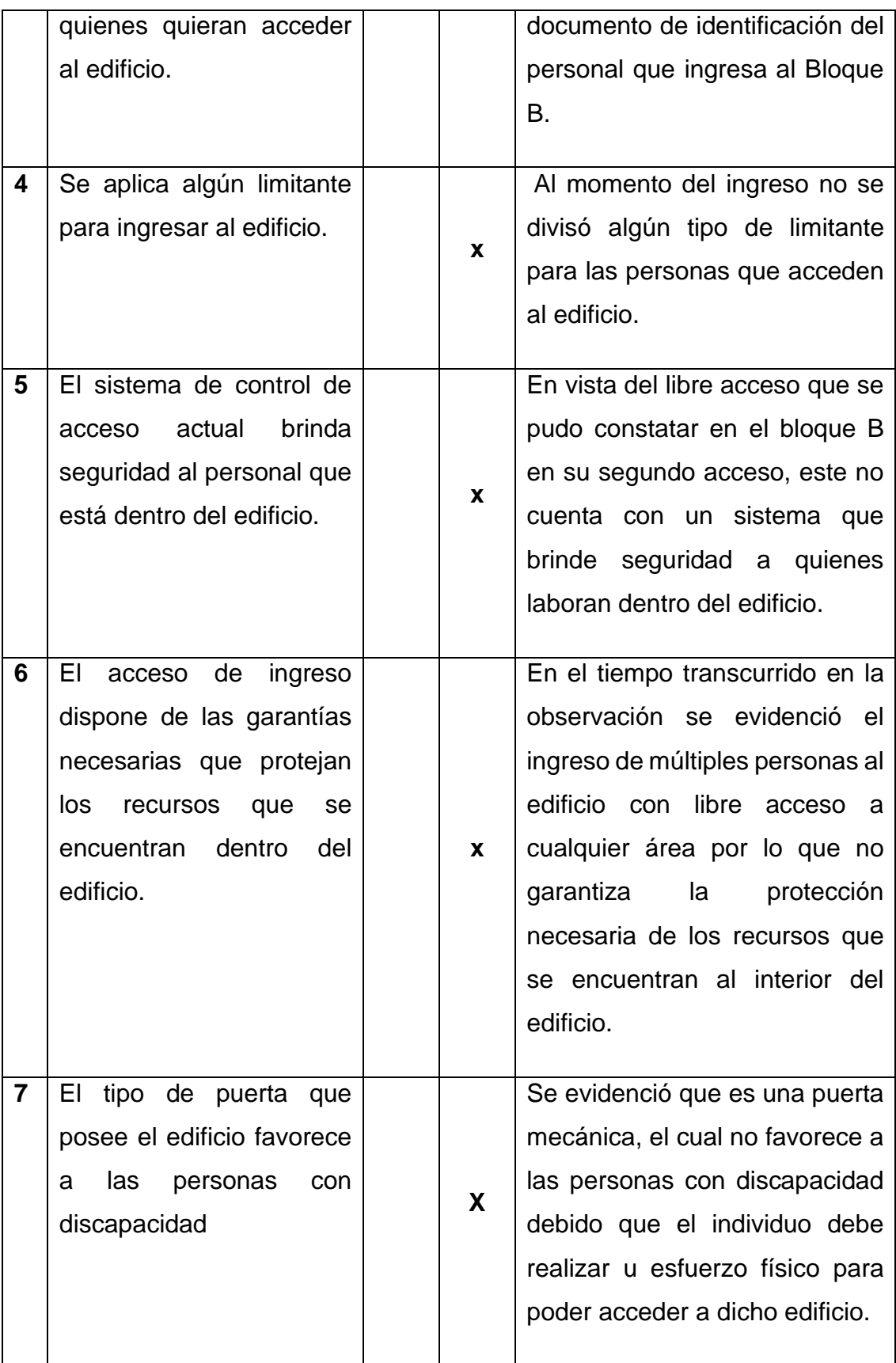

**ANEXO Nro. 2: Observación del acceso secundario del bloque B de la Uleam**

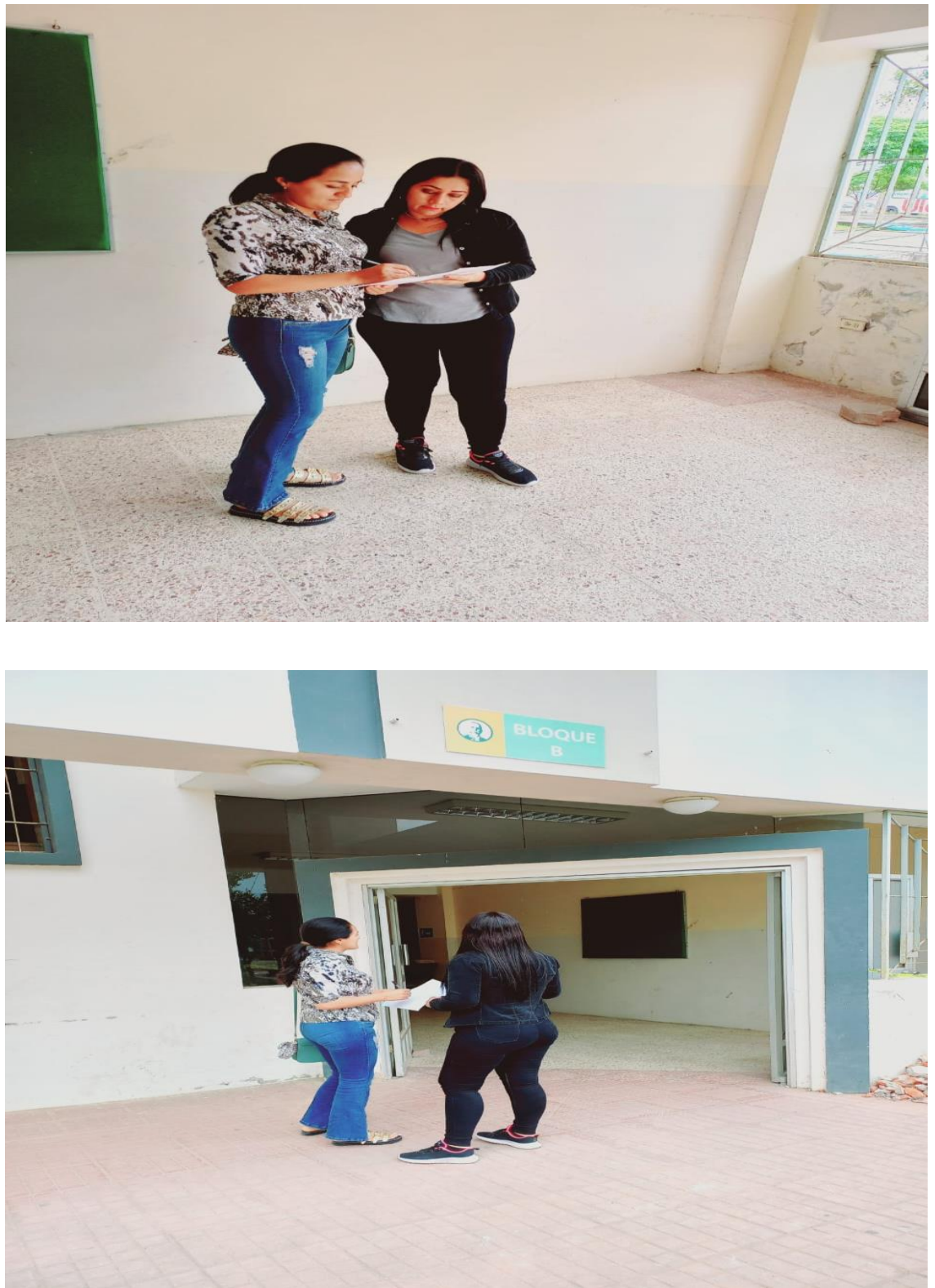

Aplicando la técnica de investigación

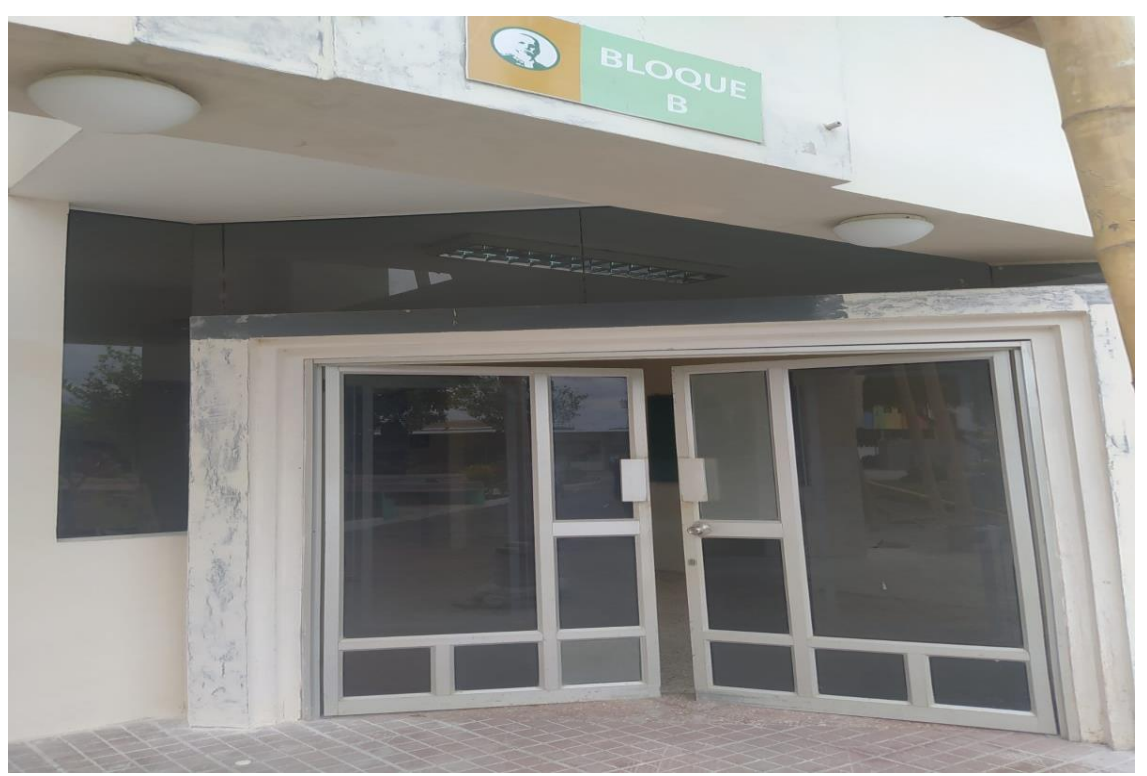

**ANEXO Nro. 3: Acceso secundario del bloque B de la Uleam**

Acceso secundario del Bloque B